# **ESCUELA POLITÉCNICA NACIONAL**

# **ESCUELA DE FORMACIÓN DE TECNÓLOGOS**

# **CONSTRUCCIÓN DE MÓDULOS ENTRENADORES LÓGICOS CON CONEXIÓN INALÁMBRICA A DISPOSITIVOS MÓVILES PARA EL LABORATORIO DE TECNOLOGÍA ELÉCTRICA Y ELECTRÓNICA, ÁREA DE SISTEMAS DIGITALES.**

**TRABAJO PREVIO A LA OBTENCIÓN DEL TÍTULO DE TECNÓLOGO EN ELECTRÓNICA Y TELECOMUNICACIONES**

# **DIEGO ANDRÉS ESCOBAR ARCENTALES**

**diego.escobar@epn.edu.ec**

**DIRECTOR: ING. FERNANDO BECERRA, MSc.**

**fernando.becerrac@epn.edu.ec**

**CODIRECTOR: ING. FABIO GONZÁLEZ, MSc.**

**fabio.gonzalez@epn.edu.ec**

**Quito, enero 2021**

# **CERTIFICACIÓN**

Certificamos que el presente trabajo fue desarrollado en su totalidad por DIEGO ANDRÉS ESCOBAR ARCENTALES, bajo nuestra supervisión.

Ing. Fernando Becerra, MSc. **Ing. Fabio González, MSc.** 

 **DIRECTOR DEL PROYECTO CODIRECTOR DEL PROYECTO**

# **DECLARACIÓN**

Yo, Diego Andrés Escobar Arcentales, declaro bajo juramento que el trabajo descrito es de mi autoría; que no ha sido previamente presentado para ningún grado o calificación personal; y, que he consultado las referencias bibliográficas que se incluyen en este documento.

Sin perjuicio de los derechos reconocidos en el primer párrafo del artículo 114 del Código Orgánico de la Economía Social de los Conocimientos, Creatividad e Innovación -COESC-, soy titular de la obra en mención y otorgo una licencia gratuita, intransferible y no exclusiva de uso con fines académicos a la Escuela Politécnica Nacional. Entrego toda la información técnica pertinente. En el caso de que hubiese una explotación comercial de la obra por parte de la EPN, se negociará los porcentajes de los beneficios conforme lo establece la normativa nacional vigente.

Diego Andrés Escobar Arcentales.

# **DEDICATORIA**

Mi tesis va dedicada con todo cariño a mis padres Iboni y Javier y a mi hermana Belén, ya que, sin su amor y respaldo en mis momentos más difíciles, yo no sería nada.

A mis abuelos María Luisa y Olmedo, mi tío Wilson Arcentales, yo sé que desde el cielo interceden por mí y mis anhelos.

A mi abuelita Mercedes, ya que me educó como a un hijo más y cada día me da todo el amor y el apoyo que puede para verme feliz.

A todas las personas que forman y formaron parte de mi vida y desde diferentes circunstancias, con bondad han forjado en mi sus enseñanzas, gracias.

A mí mismo, para demostrarme que el trabajo honesto da frutos sin importar el tiempo que esto pueda tomar, por último, a las generaciones detrás de mí, para que tomen este logro como ejemplo y tengan la aspiración de superarme y superarse a sí mismos cada día.

Per Aspera Ad Astra.

Diego.

# **AGRADECIMIENTO**

A Dios por otorgarme la fuerza y determinación de vencer mis falencias para cumplir este objetivo.

A mi padres Iboni y Javier, por su lucha incansable para verme realizado como profesional y persona, dándome su apoyo incondicional en cada decisión y sueño.

A mi familia, por ser un apoyo y darme siempre una palabra de afecto oportuna que me dio ánimo para realizar mis metas.

A la Escuela Politécnica Nacional, Escuela de Formación de Tecnólogos y a todos sus docentes en especial a la Ing. Viviana Párraga, Ing. Fernando Becerra e Ing. Fabio González, por su vocación al enseñar y dejar marcas imborrables no solo académicas sino de experiencia en cada uno de sus estudiantes.

Al Coro Mixto Politécnico, en especial a su director el MSc. Ramiro Analuisa por permitirme llevar a la par mis estudios con el arte que llevo en mi ser. A todos mis amigos corales y de vida por los momentos compartidos brindándome su apoyo desde el carisma de cada uno.

Diego.

# **CONTENIDOS**

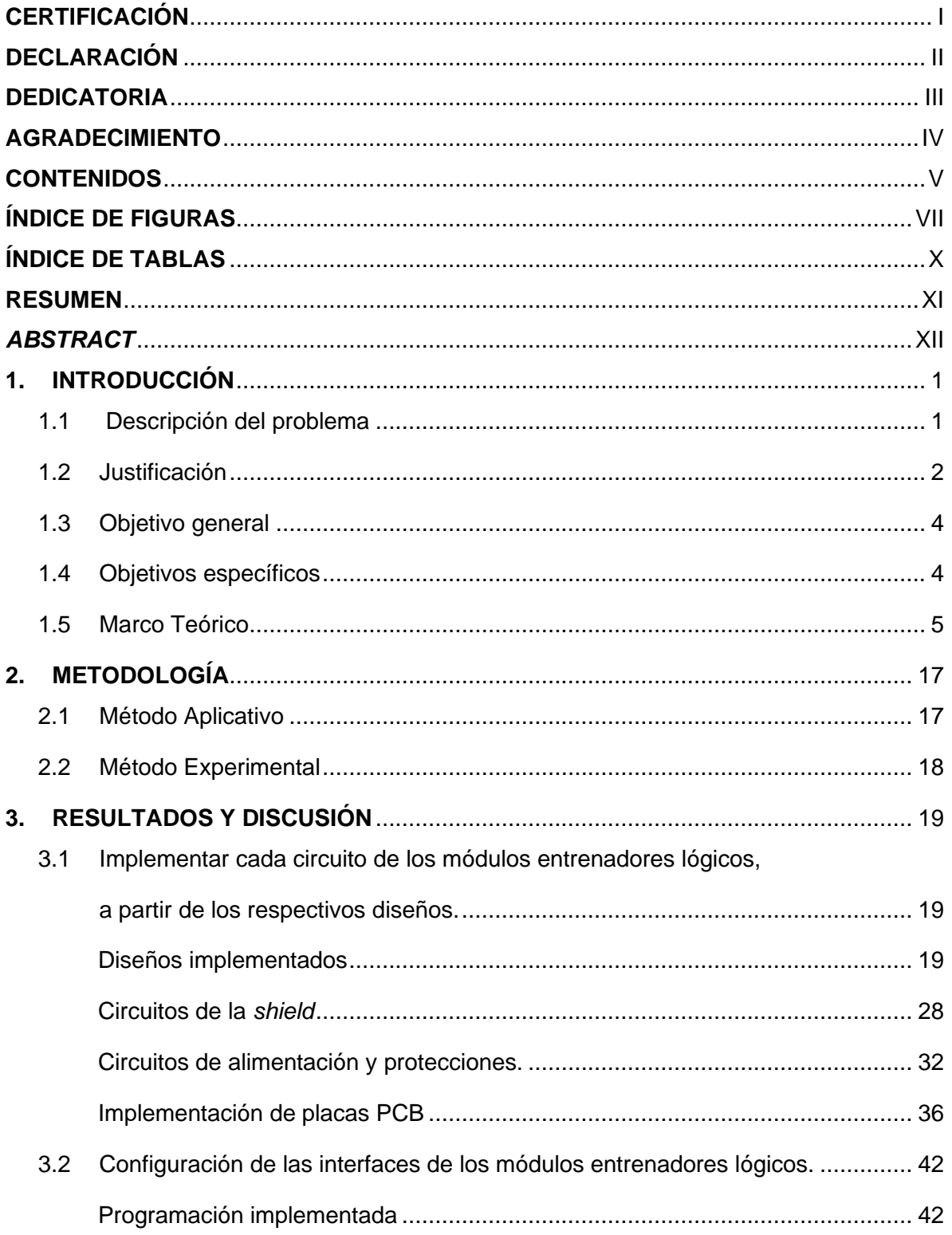

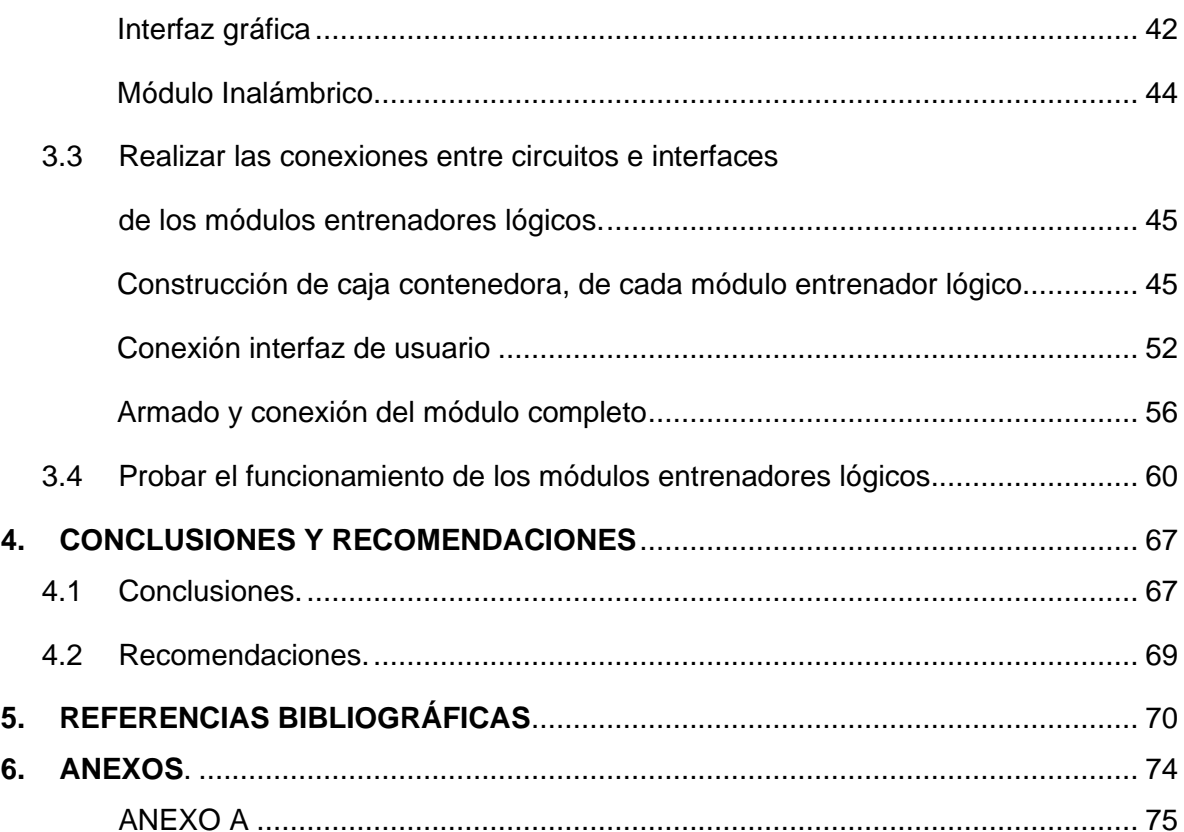

# **ÍNDICE DE FIGURAS**

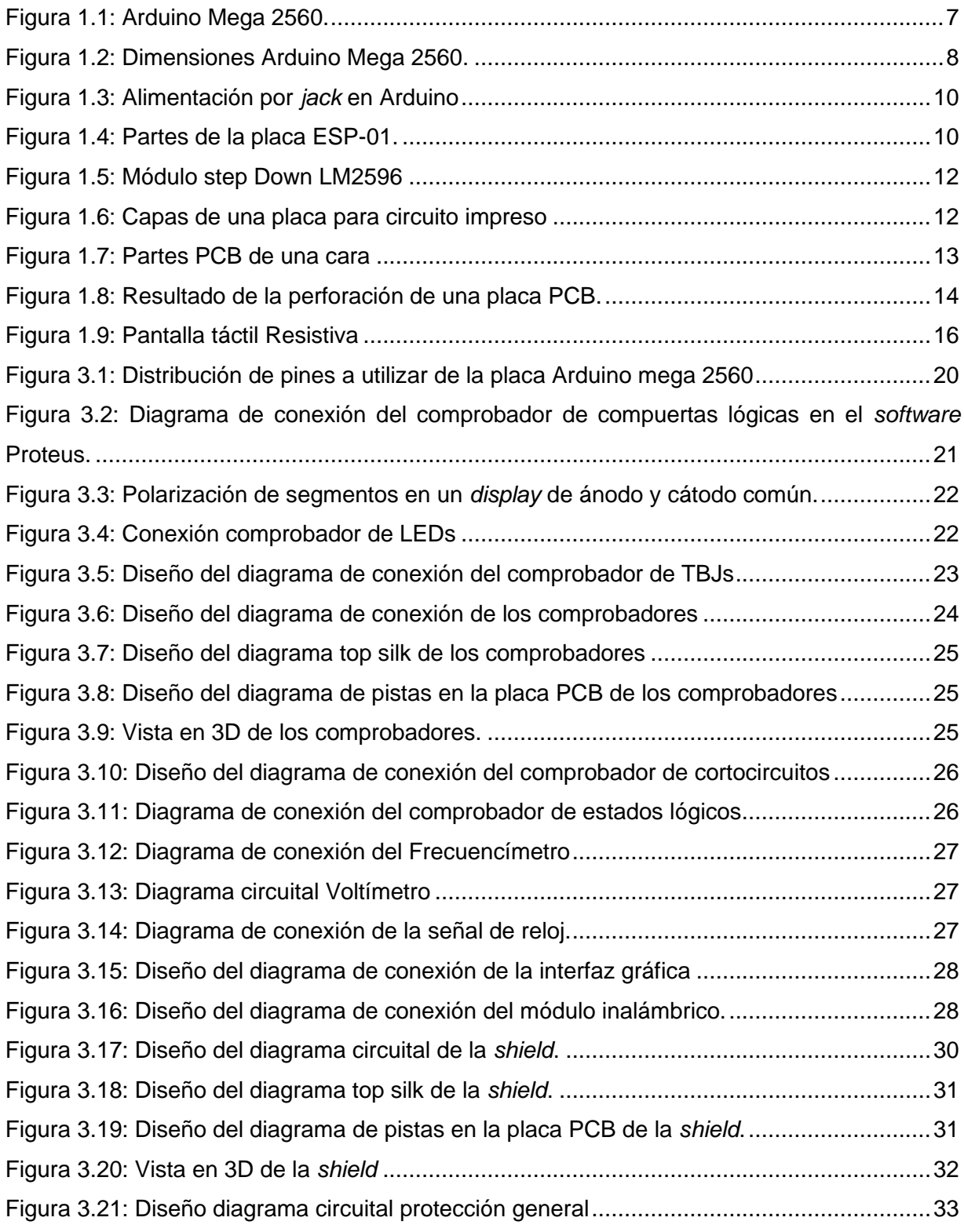

![](_page_8_Picture_141.jpeg)

![](_page_9_Picture_96.jpeg)

# **ÍNDICE DE TABLAS**

![](_page_10_Picture_42.jpeg)

# **RESUMEN**

El presente documento expone la construcción de doce módulos entrenadores lógicos con conexión inalámbrica a dispositivos móviles, para el laboratorio de Tecnología Eléctrica y Electrónica del área de Sistemas Digitales de la Escuela de Formación de Tecnólogos (ESFOT).

En la primera sección, según la experiencia e investigación adquirida al haber realizado prácticas en el Laboratorio de Tecnología Eléctrica y Electrónica de la ESFOT, se presentan las falencias y necesidades existentes en este laboratorio, las cuales impulsaron la construcción de los módulos. A continuación, en el marco teórico se desarrolla la información necesaria concerniente a *hardware*, *software* y diversos procesos para realizar este proyecto.

En la segunda sección, se presenta la metodología que se aplica para desarrollo del proyecto, mediante la aplicación correcta de procesos de construcción de electrónica como también la conexión de elementos y experimentación del correcto funcionamiento de los módulos.

La tercera sección, detalla de forma sistémica y ordenada todo el proceso existente detrás de la construcción de una placa PCB, conexión correcta de cables, implementación de interfaces y presentación de los módulos entrenadores lógicos en su *case* respectivo.

Finalmente, en las secciones restantes se sintetizan las conclusiones y recomendaciones a las cuales se ha llegado durante el transcurso de la construcción del desarrollo de los módulos entrenadores lógicos. Se presenta la bibliografía que sustenta el marco teórico desarrollado y se anexa material fotográfico y complementario que respalda el proceso de la construcción de cada módulo entrenador lógico.

**PALABRAS CLAVE**: circuito impreso, placa PCB, implementación, interfaz.

# *ABSTRACT*

*This document presents the construction of twelve logic trainer modules with wireless connection to mobile devices, for the Electrical and Electronic Technology Laboratory of the Digital Systems area of the School of Training of Technologists (ESFOT).*

*In the first section, according to the experience and research gained from doing internships in the ESFOT Electrical and Electronic Technology Laboratory, the shortcomings and needs of this laboratory are presented, which drove the construction of the modules. Then, in the theoretical framework, the necessary information concerning hardware, software and various processes to carry out this project is developed.*

*In the second section, the methodology that is applied for the development of the project is presented, through the correct application of processes of construction of electronics as well as the connection of elements and experimentation of the correct functioning of the modules.*

*The third section details systemically and in an orderly manner the entire process behind the construction of a PCB board, correct connection of cables, implementation of interfaces and presentation of the logical training modules in their respective case.*

*Finally, the remaining sections summarize the conclusions and recommendations reached during the course of the construction of the development of the logical training modules. The bibliography that supports the theoretical framework developed is presented and photographic and complementary material that supports the process of the construction of each logical training module is attached.*

*KEYWORDS: printed circuit, PCB board, implementation, interface.*

# **1. INTRODUCCIÓN**

### **1.1 Descripción del problema**

La carrera de Tecnología Superior en Redes y Telecomunicaciones que ofrece la ESFOT, tiene como objetivo brindar a sus estudiantes el dominio teórico y primordialmente práctico en cada uno de los temas que se imparten. En el área de Sistemas Digitales y Analógicos, por ejemplo, específicamente en los laboratorios, los estudiantes consiguen llevar a la práctica sus conocimientos teóricos. Estas prácticas son importantes ya que, los estudiantes pueden familiarizarse, entender, desarrollar las aplicaciones y verificar el funcionamiento de los elementos que componen un circuito analógico o digital según sea el caso [1]. Los temas tratados en cada práctica ayudan al estudiante a reforzar temas tales como: rectificadores de voltaje y señal, polarización y aplicaciones de transistores, manejo de compuertas lógicas, entre otras [2].

De acuerdo con lo expuesto, se conoce que surgen varios factores que crean dificultades al momento de desarrollar una práctica, como a continuación se describe: el tiempo para su desarrollo, la mala implementación de un circuito, la falta de complementos que sirvan de ayuda para desarrollarla eficientemente o la adquisición de dispositivos electrónicos que no se ajustan a las necesidades del estudiante. Este último inconveniente resulta ser altamente relevante, ya que, si el estudiante no cuenta con un método o instrumento de comprobación, que le ayude a conocer si el elemento adquirido es el indicado y está en óptimo estado para ser utilizado, no se podrá alcanzar el objetivo de determinada práctica [3].

La manipulación de los elementos encapsulados es otra causa que dificulta la implementación de un circuito, ya que estos elementos al ser constantemente utilizados sufren del deterioro y posterior desvanecimiento de la identificación de cada uno de los elementos [4]. Como ejemplo, para saber la operación que una compuerta lógica realiza, en primera instancia se debe conocer su numeración, lo mismo para saber el tipo de un transistor. Así pues, estos factores afectan al desarrollo del componente práctico de la materia de Electrónica Analógica y Digital de la carrera de Tecnología Superior en Redes y Telecomunicaciones, Pensum 2017 citado como caso de estudio [5].

1

Al final de la práctica los estudiantes deben tener la retroalimentación de los aciertos y errores de manera íntegra por parte del profesor [6], y ya que normalmente cada laboratorio cuenta con un número grande de estudiantes, esta retroalimentación no es la adecuada, por lo que, la implementación de dichos módulos contribuirá a tener un mejor desarrollo de las prácticas economizando el factor tiempo que es indispensable.

Para mitigar los inconvenientes expuestos, se planteó en este proyecto de titulación, desarrollar doce módulos entrenadores lógicos con fuentes de voltaje DC, frecuencímetro, voltímetro, generador de señal de reloj, LED de corto circuito y circuitos comprobadores de: transistores TBJ, *displays* de 7 segmentos ánodo y cátodo común, compuertas lógicas 74xx de doble entrada y estados lógicos.

Para el fácil manejo por parte de los estudiantes, los módulos cuentan con una pantalla táctil de 3.2 pulgadas para poder manipular el módulo con una interfaz gráfica y de una conexión inalámbrica 802.11 que facilita llevar un registro del estudiante que use el módulo.

## **1.2 Justificación**

El avance tecnológico ha permitido que la comunicación entre diferentes partes de un circuito electrónico sea administrada por un mismo dispositivo, en este caso el microcontrolador. Este se emplea para controlar el funcionamiento de una tarea determinada y, debido a su reducido tamaño, suele ir incorporado en el propio dispositivo que gobierna. En su memoria solo reside un programa destinado a aplicar las diversas tareas; sus líneas de entrada/salida soportan las conexiones de los sensores y actuadores (elementos receptores, de maniobra y control) del dispositivo a controlar y todos los recursos complementarios (elementos generadores, conductores y de protección) disponibles, tiene como única finalidad atender a sus requerimientos [7].

En muy pocas ocasiones la implementación de un circuito digital o analógico logra ser satisfactoria la primera vez que se arma en el laboratorio, y esto sucede por fallas del circuito en conjunto o solamente de un componente de este, por lo que el estudiante siempre debe estar presto para solucionar los inconvenientes que se presenten y realizar el proceso pruebaerror, hasta cumplir con los objetivos de la práctica.

Cada una de las partes del circuito digital o analógico posee dentro de sí una variada gama de componentes tales como: fuentes de alimentación, baterías como elementos generadores, motores, diodos LED, detectores de estado lógico como elementos receptores (necesitan un dispositivo comprobador para constatar su buen funcionamiento), interruptores, conmutadores, transistores, compuertas lógicas como elementos de maniobra y control, y fusibles o relés como elementos de protección [8].

En cuanto a elementos generadores presentes en esta implementación se encuentran, en primera instancia, un transformador de 120 VAC - 24 VAC, a su salida mediante circuitería se adaptó este valor (24 VAC) en dos fuentes reguladas de 9 VDC y 5 VDC. La fuente de 9 VDC alimenta la placa Arduino y los componentes que se conectan a esta. La fuente de 5 VDC, alimenta los circuitos de los estudiantes ya que estos normalmente utilizan diferentes tecnologías en sus elementos tales como: CMOS, TTL, HC, etc. El voltaje entregado se traduce a estados lógicos denominados: "0 lógico" ausencia de señal o 0 voltios y "1 lógico" como 5 voltios.

Los instrumentos de medición en los circuitos electrónicos permiten registrar numéricamente magnitudes cuyo conocimiento es importante [9], entre los más utilizados se tiene el voltímetro, encargado de medir la diferencia de potencial en dos puntos [9], realizado con la ayuda de un diodo Zener que permite protección contra sobrevoltajes y polarizaciones inversas [10], el frecuencímetro, implementado mediante un contador que determina el número de veces que una señal fluctúa en un lapso de tiempo [11], entre otros.

Finalmente, doce módulos entrenadores lógicos fueron implementados utilizando el diseño y programación de otros proyectos de titulación. Cada uno consta de comprobadores, medidores y generadores de señales eléctricas, para que los estudiantes puedan utilizarlos como apoyo en la realización de las prácticas de laboratorio, disminuyendo errores y tiempo de elaboración de estas.

Los módulos como tal serán capaces de verificar el funcionamiento y modelo de compuertas lógicas 74xx, transistores TBJ (NPN y PNP), diodos LED, *display* de 7 segmentos (Ánodo y Cátodo común), comprobar estados lógicos, realizar mediciones de frecuencia y voltaje de circuitos externos, alimentar con 5 V hasta dos circuitos externos. Además, incluirán una pantalla táctil de 3.2 pulgadas que servirá de interfaz gráfica, donde se mostrará un menú para poder navegar entre las diferentes características del módulo, permitiendo el fácil manejo de los módulos. También incluyen una conexión inalámbrica que permite llevar un registro de los

3

estudiantes que usen el módulo, utilizando todos los canales disponibles que ofrece la conectividad inalámbrica con 802.11, aprovechando el espectro radioeléctrico brindado por esta tecnología para evitar interferencias.

Esta implementación pretende beneficiar a estudiantes que se encuentren cursando el componente práctico de la asignatura Electrónica Analógica y Digital comprendida en la malla curricular de Tecnología Superior en Redes y Telecomunicaciones, pensum 2017 de la Escuela Politécnica Nacional, como caso de estudio. El beneficio también se verá reflejado en todos los estudiantes que usen el laboratorio.

# **1.3 Objetivo general**

Construir 12 módulos entrenadores lógicos con conexión inalámbrica a dispositivos móviles para el laboratorio de Tecnología Eléctrica y Electrónica, área de Sistemas Digitales.

# **1.4 Objetivos específicos**

- o Implementar cada circuito de los módulos entrenadores lógicos, a partir de los respectivos diseños.
- o Configurar las interfaces de los módulos entrenadores lógicos.
- o Realizar las conexiones entre circuitos e interfaces de los módulos entrenadores lógicos.
- o Probar el funcionamiento de los módulos entrenadores lógicos.

# **1.5 Marco Teórico**

Los circuitos tomados para la construcción de los módulos entrenadores lógicos constan de una parte de *software*, en donde el funcionamiento de los circuitos es simulado y la parte de *hardware* que trata acerca de los elementos componentes de cada circuito.

Para la parte de *software* se detalla:

#### **Proteus**

La herramienta PROTEUS es una herramienta computacional dedicada al desarrollo de simulaciones referentes a proyectos sencillos y complejos de sistemas y equipos electrónicos en sus diversas etapas [12].

Proteus VSM (*Virtual Sistem Modelling*), reúne varias herramientas para la fácil simulación de circuitos digitales y analógicos, tanto como de sistemas electrónicos que cuentan con un microprocesador. Estas herramientas, como son: ISIS, PCB layout y Prospice/VSM, conjugan perfectamente sus características y ayudan a centralizar el proceso de diseño, modelado y simulación en un solo *software*.

El proceso para construir un circuito electrónico, que cuenta con microprocesador, elementos digitales y analógicos, se compone de 5 etapas [13]:

- 1. Construcción teórica del circuito electrónico.
- 2. Desarrollo del *software*.
- 3. Simulación del circuito y del programa.
- 4. Impresión del circuito impreso.
- 5. Construcción del prototipo físico.

Como fue mencionado, Proteus brinda la gran ventaja de poder simular el circuito antes de la construcción física del mismo, permitiendo realizar la depuración de errores, para el ahorro de tiempo y recursos económicos, de ser el caso.

#### **IDE Arduino**

IDE (sigla en inglés de *Integrated Development Environment*), s*oftware* dedicado al desarrollo de uno o varios lenguajes de programación a través de varias herramientas programables dedicadas [14].

Este entorno de programación cuenta en su diseño con un constructor de interfaz gráfica (GUI), un editor de código que permite manejar leguajes de alto y bajo nivel, un compilador capaz de detectar inconsistencias en el orden del programa código y un depurador capaz de brindar correcciones a las líneas de código. Específicamente con Arduino tiene la capacidad de poder cargar el programa compilado en la memoria *flash* del *hardware* [14].

#### **SketchUp 3D**

Es un *software* para crear diseños en 3D. Fue creado por Google, es uno de los programas de *software* CAD fáciles y rápidos para crear y editar diseños 2D y 3D. Las funciones de SketchUp se centran en el diseño 3D [15].

SketchUp tiene la ventaja de brindar compatibilidad al momento de importar y exportar archivos desde su interfaz, destacando los archivos 3DS, extensión en la que Proteus puede exportar sus diseños. Con este *software* también se permite el uso de archivos de impresión 3D STL, archivos PDF y archivos de imagen [15].

Para la parte de *hardware* se detalla:

#### **Arduino**

Es una placa electrónica que consta de numerosos elementos necesarios para conectar diversos periféricos de entrada y salida como: relés, pantallas, módulos de interconexión para transmisión de datos, micrófonos, sensores, etc., a un microcontrolador. Su suministro de energía puede ser mediante un cable USB conectado a una computadora, una fuente de alimentación o una pila de 9 V [16].

Arduino en su *hardware* y *software* mantiene sus políticas de código programable y su uso en forma libre, esto quiere decir que cualquier persona puede modificar a su necesidad programas y diseños y expenderlos de forma libre y a su conveniencia.

La placa de Arduino tiene la capacidad de ser controlada mediante una computadora o a su vez en su memoria contener un programa previamente cargado permitiendo su propia autonomía. Existen diversos tipos de placa que se utilizan dependiendo de su propósito y aplicación; sin embargo, el programa hecho en su *software* correrá en cualquier placa [16].

En el mercado existen numerosas variaciones de módulos o placas Arduino, diferenciándose por su número de salidas y entradas, su memoria, su tamaño, entre otras características, así como también por sus diferentes usos.

#### **Arduino Mega 2560**

Placa basada en versiones anteriores, pero significativamente mejorada, ideal para la implementación de proyectos complejos.

Como componente principal está el microcontrolador ATmega 2560 de Atmel. De acuerdo con la Figura 1.1, la placa cuenta con entradas/salidas digitales, salidas PWM, entradas analógicas y 4 UART además dos modos PWI y uno SPI. Cuenta con 6 interrupciones externas y es compatible con todos los *shields* de Arduino [17], además se muestra funcionalidades adicionales presentes en la placa como, botón *reset*, reguladores de energía y alimentación, *chips* de comunicación [18].

![](_page_19_Figure_5.jpeg)

Figura 1.1: Arduino Mega 2560 [18].

<span id="page-19-0"></span>En la figura 1.2, se observa las dimensiones de la placa Arduino Mega 2560, en milímetros, así como la distancia entre grupo de pines en pulgadas, relevantes al momento de considerar colocar la placa en una caja y constatar la buena distribución de espacio entre los demás elementos.

![](_page_20_Picture_0.jpeg)

Figura 1.2: Dimensiones Arduino Mega 2560 [18].

<span id="page-20-0"></span>En la Tabla 1.1 se muestran características de procesamiento, número de entradas y salidas (analógicas – digitales), etc., dando a comprender que cumple con los requerimientos del módulo para brindar un funcionamiento óptimo [19].

Tabla 1.1 Especificaciones Técnicas Arduino Mega 2560 [19].

![](_page_20_Picture_119.jpeg)

![](_page_21_Picture_131.jpeg)

#### **Formas de alimentación de Arduino**

La manera más sencilla de alimentar un Arduino es a través del puerto USB con el que todas las placas vienen incorporadas. Sin embargo, se debe considerar el lugar que ocupará la placa en el prototipo real fabricado, en esta ubicación el puerto USB puede no ser la entrada idónea para servir de alimentación [20].

La falta de conocimiento y la poca experiencia referente a la alimentación desafortunadamente ocasiona errores al momento de poner en marcha el funcionamiento de la placa Arduino, tales como: la destrucción del microcontrolador y/o la tarjeta completa [20]. En la Figura 1.2, se muestran los métodos de alimentación de la placa Arduino con sus respectivos voltajes.

#### o **Mediante** *jack*

Arduino en sus placas brinda la opción de alimentación mediante *jack*, este estándar se encuentra presente en casi la totalidad de equipos electrónicos como se observa en la figura 1.3. Es indispensable el uso de un adaptador de corriente que realice la conversión de corriente alterna a continua [20]. El adaptador de *jack* presente en la placa cuenta con su respectiva polaridad (positivo en el centro), esta debe ser respetada para no presentar problemas en el diodo de protección de polaridad. El voltaje entregado mediante la conexión del *jack* oscila entre los 7 – 12 voltios continuos, si por este medio ingresa un voltaje menor al expuesto, es decir, 5 – 7 voltios continuos el regulador interno de la placa no operará correctamente, así mismo, si el voltaje supera los 12 voltios continuos el regulador sufrirá sobrecalentamientos sin importar la demanda de corriente que la placa esté entregando [20].

![](_page_22_Picture_0.jpeg)

Figura 1.3: Alimentación por *jack* en Arduino [20].

#### <span id="page-22-0"></span>**Módulo Inalámbrico**

Espressif Systems es el fabricante de este *chip* Wi-Fi de bajo coste con pila TCP/IP completa, de modelo ESP8266, que cuenta con capacidad de MCU (*Micro Controller Unit*) [21].

Este módulo de tamaño reducido cumple la función de conectar a los microcontroladores a una red inalámbrica mediante el estándar 802.11 y establecer comunicaciones mediante el protocolo TCP/IP sencillas [21], en la figura 1.4 se muestra sus partes.

![](_page_22_Figure_5.jpeg)

<span id="page-22-1"></span>Figura 1.4: Partes de la placa ESP-01 [22].

Por defecto la placa ESP – 01 viene cargada con una versión para comunicación mediante comandos AT mediante el puerto serial, estos comandos son parte de un estándar para la configuración y linealización de módems [22].

Para proceder a cargar un programa compatible con la seria Arduino, lo que se hace consiste en cargar un *firmware* compatible con el lenguaje de programación de Arduino, y ya posteriormente realizando las conexiones indicadas para el modo UART (carga del programa en la memoria del ESP- 01), guardar en la memoria el programa a ejecutarse [22].

En la Tabla 1.2 se muestra la descripción de pines de la placa ESP – 01.

Tabla 1.2 Descripción de pines de la placa ESP – 01 [22].

![](_page_23_Picture_119.jpeg)

#### **Módulo** *step Down* **LM2596.**

El módulo *step Down* LM2596, como se muestra en la figura 1.5, es un convertidor de voltaje DC-DC, dotado de componentes almacenadores como capacitores y conmutadores como *mosfets*, soporta hasta 3 A de operación. Brinda una linealidad y una eficiencia energética muy alta y tiene mejor rendimiento que los reguladores de voltajes lineales. Necesita al menos 1,5 voltios superiores en su entrada respecto al valor de voltaje de salida que se desea obtener, mediante una resistencia de precisión variable se calibra con exactitud el valor requerido [23].

![](_page_24_Picture_2.jpeg)

Figura 1.5: Módulo step Down LM2596 [23].

#### <span id="page-24-0"></span>**Circuitos impresos**

Para definir una placa de circuito impreso se hace referencia a un plancha de material rígido aislante, en uno o ambos de sus lados está cubierta por una lámina de cobre y esto permite crear una conexión eléctrica entre los distintos componentes electrónicos o eléctricos montados sobre ella [24].

Como se muestra en la Figura 1.6, los materiales que la componen además de la capa de cobre generalmente tienen la capacidad de ser aislantes como lo son: resinas de fibra de vidrio reforzada, Pertinax, cerámica, plástico, teflón o polímeros como la baquelita [25].

<span id="page-24-1"></span>![](_page_24_Picture_7.jpeg)

Figura 1.6: Capas de una placa para circuito impreso [24].

o *Single-sided Printed Circuit Boards* (PCB de una cara).

Como muestra la Figura 1.7, la cara de soldadura (*solder side*) cumple con la interconexión de los elementos [25], ya que solo cuenta con una capa de material de cobre, y los elementos van por la capa superior que solo contiene material cerámico o plástico. En su mayoría las placas de una cara son usadas para la aplicación de métodos de "impresión y grabado", ya que son de bajo costo y fácil manejo para el desarrollo de diseños circuitales desde un bajo hasta un alto nivel de dificultad. [25].

![](_page_25_Figure_2.jpeg)

<span id="page-25-0"></span>Figura 1.7: Partes PCB de una cara [25].

#### **Métodos de fabricación de circuitos impresos**

Los métodos de fabricación de una PCB ponen en consideración diferentes procesos, aun así, todos tienen por objetivo buscar que el circuito diseñado en determinado *software* quede "dibujado" en la placa (baquelita) y también se concentran en que solamente las pistas necesarias queden impregnadas en las placas de cobre.

#### o **Impresión en material termo sensible**

En esta técnica se logra transferir el diseño de pistas presente en un material termo transferible a una placa limpia de cobre (baquelita). Esta técnica es una de las más usadas para la fabricación de PCB. El diseño debe ser realizado mediante la impresión láser ya que esto permite que la tinta se adhiera y no se esparza sobre el papel. Después mediante el calor generalmente de una plancha se transfiere toda la tinta a la placa en su lámina de cobre. La impresión debe ser de buena calidad y el calor aplicado constante y uniformemente [25].

#### **Perforado de la PCB**

Cumple con el propósito de abrir orificios en la baquelita de cobre para que los elementos electrónicos sean insertados. Normalmente se utiliza un motor de bajas revoluciones o a su vez un taladro con brocas de 0,5 mm de diámetro, teniendo en cuenta que, si se lo hace de manera manual, la precisión del taladrado deberá ser primordial para evitar dañar alguna pista o la placa como tal. En la Figura 1.8 se presenta el resultado esperado después del proceso de perforado de una PCB.

![](_page_26_Picture_2.jpeg)

Figura 1.8: Resultado de la perforación de una placa PCB [26].

#### <span id="page-26-0"></span>**Soldadura de elementos**

De mucha relevancia ya que mediante la soldadura se logra unir los componentes del circuito con las diferentes pistas en la placa PCB. Para realizar este proceso se utilizan herramientas tales como: estaño, cautín, y diversos cables.

Una vez la soldadura se ha realizado, los excedentes de material de los elementos deben ser cortados al ras de la placa, esto primordialmente para evitar que entre en contacto con otros circuitos y pueda ocasionar cortocircuitos.

En el Anexo A se muestra una guía básica para realizar el proceso de soldadura de elementos en una placa PCB.

#### **Pantalla Táctil**

Con el transcurrir del tiempo el desarrollo de la tecnología táctil ha permitido que las interfaces de usuario en los equipos fijos y portátiles sean más amigables en cuanto a la muestra de datos [27].

Es un periférico de entrada y salida de datos y la particularidad principal de esta pantalla es que permite el control de las acciones de un dispositivo mediante pulsaciones directas en la interfaz, en la actualidad se han abierto mercado en la telefonía móvil y dispositivos como *tablets* [28].

Para comprender el funcionamiento de una pantalla táctil hay que tomar como referencia el funcionamiento de un teclado fisco, en éste, cada tecla funciona como un interruptor que genera una determinada corriente al momento de presionar una tecla, es así como la computadora tiene la capacidad de entender el símbolo presionado.

Basados en este principio, la pantalla táctil necesita esa misma transducción de magnitud física (presión en una superficie), a su correspondiente valor de magnitud eléctrica (variación de corriente eléctrica, variación de capacidad, entre otras.) [28].

Además, poseen características específicas según el material de que estén fabricadas, por ejemplo, algunas pantallas pueden distinguir solamente la presión de un lápiz óptico, otras la presión del dedo e inclusive algunas pueden distinguir si sobre la pantalla son presionados dos lugares diferentes simultáneamente.

#### o **Resistivas**

Son muy usadas en diversos dispositivos gracias a ser económicas y resistentes. Consta de dos capas conductoras ligeras y transparentes que su vez tienen en su contorno barras conductoras y ambas están hechas a base de metales ligeros como el estaño y el indio. Estas capas conductoras están separadas entre sí y cubiertas por un material aislante de cristal, que sería la pantalla como tal, como se observa en la Figura 1.9.

Cuando se produce una pulsación en el cristal los dos materiales conductores se unen y de esto se traduce como una magnitud de resistencia eléctrica, gracias a esto el sistema sabe en qué lugar se hizo la pulsación, esta pantalla admite pulsaciones de dedos, lápices y hasta dedos con guantes.

Una desventaja con la que cuentan es la sensibilidad a la luz ultravioleta y con el uso constante por largos lapsos de tiempo se degradan, perdiendo transparencia y luminosidad [29].

![](_page_28_Figure_0.jpeg)

Figura 1.9: Pantalla táctil Resistiva [28].

#### <span id="page-28-0"></span>**Pantalla Nextion NX4024K032\_011T**

Una solución eficaz para la sustitución de pantallas tradicionales LED, encargada de establecer la comunicación HMI (*Human Machine Interface*) mediante su interfaz para poder tener el control de un proceso, máquina, dispositivo, etc. [30].

En la Tabla 1.3, se observa las principales características técnicas.

En la Tabla 1.4, se observa las principales características de memoria.

Tabla 1.3 Características técnicas pantalla Nextion NX4024K032\_011T [30].

![](_page_28_Picture_156.jpeg)

Tabla 1.4 Características de memoria pantalla Nextion NX4024K032\_011T [30].

![](_page_28_Picture_157.jpeg)

# **2. METODOLOGÍA**

Este proyecto aplica como métodos principales, el método aplicativo y el método experimental. Sin dejar de lado el método exploratorio como apoyo y pauta para iniciar el desarrollo de la implementación.

El método exploratorio fue de ayuda en el inicio del desarrollo de este proyecto, ya que facilitó la recopilación de carencias con las que cuentan los estudiantes en los laboratorios del área de Sistemas Digitales en la Carrera de Tecnología en Electrónica y Telecomunicaciones de la ESFOT.

Cabe recalcar que la experiencia previa personal adquirida también contribuyó a generar ideas para mejorar dichas carencias, haciendo efectivos los conocimientos prácticos adquiridos durante la Carrera de Tecnología en Electrónica y Telecomunicaciones, concernientes a procesos específicos como: transferir un circuito diseñado en *software* (Proteus) a una placa (PCB) circuital con todos los elementos correspondientes y conexiones necesarias, para posteriormente constatar el buen funcionamiento del conjunto de circuitos haciendo las respectivas pruebas [31].

## **2.1 Método Aplicativo**

Con esta metodología se procedió a efectuar los diversos procesos para pasar de la etapa de simulación de un circuito, a la etapa de implementación de este.

Los procesos fueron sistémicos y realizados en un orden lógico, primeramente, tomando los circuitos realizados y propuestos por la parte de diseño, al igual que los programas necesarios para el microcontrolador desarrollados por la parte de programación. Después, los diseños fueron transferidos a la placa PCB, se soldaron los elementos propuestos para su funcionamiento, se cargó el programa en el microcontrolador, se realizaron las conexiones respectivas entre *shields*, fuentes de alimentación e interfaces y finalmente se colocaron todos los elementos que conforman el módulo dentro de la caja diseñada para el mismo.

Cabe recalcar que los inconvenientes en la parte de diseño y programación han sido subsanados previamente y eso garantiza que la implementación no tenga problemas, siempre y cuando la aplicación de los conocimientos de construcción de circuitos sean los correctos.

# **2.2 Método Experimental**

Aplicando esta metodología se consiguió probar:

- o Cada uno de los circuitos comprobadores diseñados como son: circuito comprobador de compuertas lógicas 74xx, comprobador de diodos LED, comprobador de *displays* de 7 segmentos, comprobador de transistores TBJ, comprobador de cortocircuitos, medidor de frecuencia, medidor de voltaje y señal de reloj.
- $\circ$  Circuitos de las fuentes de alimentación (120 V a 1 fuente de 9 VDC y 2 fuentes de 5 VDC).
- o Circuitos de protección.
- o El funcionamiento de la interfaz gráfica mediante la pantalla Nextion de 3.2 pulgadas.
- o El funcionamiento del módulo inalámbrico que servirá para la comunicación entre los estudiantes y el módulo.

Los elementos con los que cada circuito consta, así como también la pantalla, módulo inalámbrico, transformador, son productos nuevos, originales, con los valores exactos según el diseño, con lo que se aseguró que cada elemento tenga una vida útil y funcione tal cual las especificaciones técnicas y con las características previamente simuladas.

Para probar cada uno de los circuitos e interfaces presentes en el módulo se necesitó hacer las conexiones pertinentes, con cables nuevos y testeados previamente, comprobando la correcta conducción de energía.

# **3. RESULTADOS Y DISCUSIÓN**

# **3.1 Implementar cada circuito de los módulos entrenadores lógicos, a partir de los respectivos diseños.**

#### **Diseños implementados**

Para proceder a construir cada placa circuital componente del módulo entrenador lógico, primeramente, se han tomado los diseños respectivos. Estos diseños vienen dados y comprobados por el trabajo de titulación denominado "Diseño de módulos entrenadores lógicos con conexión inalámbrica a dispositivos móviles para el Laboratorio de Tecnología Eléctrica y Electrónica, Área de Sistemas Digitales" [31]

El trabajo de titulación mencionado desarrolla eficazmente el proceso de selección de elementos necesarios para el módulo, la distribución óptima de los mismos, y, su simulación final.

Los diseños implementados se dividen en tres partes que cumplen funciones específicas.

- 1. Circuitos comprobadores [31].
- 2. Circuitos de la *shield*, medidor de frecuencia, medidor de voltaje y señal de reloj [31].
- 3. Circuitos de alimentación y protecciones [31].

#### **Circuitos comprobadores**

Los circuitos comprobadores son controlados y supervisados por una placa Arduino Mega 2560, usada por ser la más completa en funciones a ofrecer.

En la Figura 3.1, se muestra la distribución de pines en la placa Arduino. Los circuitos comprobadores están divididos en:

- o **Comprobador de compuertas lógicas:** Identifica el correcto funcionamiento y especifica el modelo de compuertas lógicas de doble entrada de la familia 74xx.
- o **Comprobador de** *display* **de 7 segmentos:** Comprueba el encendido correcto de cada segmento del *display* ya sea este ánodo o cátodo común.
- o **Comprobador de diodos LED:** Verifica el encendido de un diodo LED.
- o **Comprobador de transistores TBJ:** Permite determinar el correcto funcionamiento del transistor y también diferenciar su clase, sea NPN o PNP.
- o **Comprobador de cortocircuitos:** Determina si el circuito externo conectado por el estudiante se encuentra en cortocircuito.
- o **Comprobador de estados lógicos:** Verifica si el punto de entrada conectado se encuentra en 1 o 0 lógico.

![](_page_33_Figure_0.jpeg)

<span id="page-33-0"></span>Figura 3.1: Distribución de pines a utilizar de la placa Arduino mega 2560 [31].

A continuación, se procede a mostrar los diagramas circuitales (uno por uno), diagramas *top silk,* recorrido de pistas (PCB) y una visualización en 3D de las placas finales obtenidas desde el *software* Proteus de cada circuito que forma parte del módulo entrenador lógico.

Cada diagrama permite conocer los elementos con los que cada módulo cuenta y la conexión de los de los mismo, fundamentos necesarios para la implementación de este proyecto.

#### **Comprobador de compuertas lógicas**

Como se observa en la Figura 3.2, el elemento J1 hace alusión al zócalo zif en el cual se colocarán las compuertas para su verificación, cuenta con la debida alimentación (pin1), y las protecciones contra polarizaciones inversas y consumo excesivo de energía [31].

![](_page_34_Figure_4.jpeg)

Figura 3.2: Diagrama de conexión del comprobador de compuertas lógicas en el software Proteus [31].

#### <span id="page-34-0"></span>**Comprobador de** *display* **de 7 segmentos**

Este consta de dos partes como lo muestra la Figura 3.3, un comprobador para *displays* de ánodo común y otro para *displays* de cátodo común, el funcionamiento es muy similar, pero de forma inversa en su polarización. Para conocer a fondo los parámetros técnicos referirse a al trabajo de titulación denominado "Diseño de módulos entrenadores lógicos con conexión inalámbrica a dispositivos móviles para el Laboratorio de Tecnología Eléctrica y Electrónica, Área de Sistemas Digitales" [31].

![](_page_35_Figure_0.jpeg)

Figura 3.3: Polarización de segmentos en un *display* de ánodo y cátodo común.

#### <span id="page-35-0"></span>**Comprobador de diodos LED**

La conexión del comprobador de LEDs, como se observa en la Figura 3.4, consta de dos ranuras conectadas en paralelo y al pin digital 30 de la placa Arduino, mediante una resistencia [31], referirse a Figura 3.1.

![](_page_35_Figure_4.jpeg)

<span id="page-35-1"></span>Figura 3.4: Conexión comprobador de LEDs [31].
#### **Comprobador de TBJ**

En la Figura 3.5 se ilustra el diagrama de conexión del comprobador de TBJ.

Para conocer a fondo los parámetros técnicos referirse al trabajo de titulación denominado "Diseño de módulos entrenadores lógicos con conexión inalámbrica a dispositivos móviles para el Laboratorio de Tecnología Eléctrica y Electrónica, Área de Sistemas Digitales" [31].

Al igual que el comprobador de compuertas, el circuito comprobador de TBJ consta de un transistor que hace la vez de interruptor para evitar consumo de energía innecesario alimentado por el pin "*enable*" desde el pin 4 de la placa Arduino y un diodo para evitar polarizaciones inversas [31].

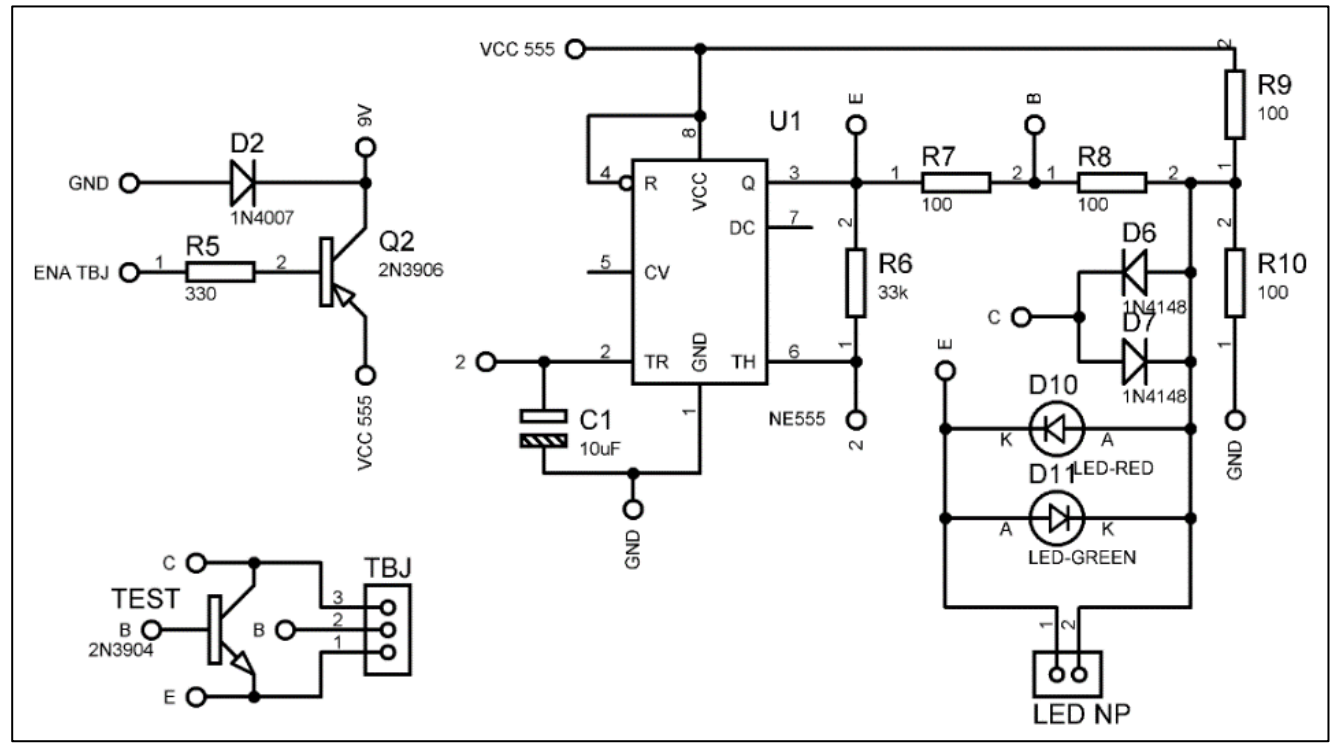

Figura 3.5: Diseño del diagrama de conexión del comprobador de TBJs [31].

Dado que estos circuitos van a estar en contacto con los usuarios del módulo el diseño une los 3 comprobadores en una placa PCB, en la Figura 3.6 se muestra el diseño de conexión de los 3 comprobadores en conjunto, en la Figura 3.7 se muestra el diseño *top silk* del mismo, en la Figura 3.8 se muestra el diseño de pistas de la placa PCB y en la Figura 3.9 se muestra una vista en 3D que contribuye a una vista más real del resultado final esperado en la construcción de estos comprobadores [31].

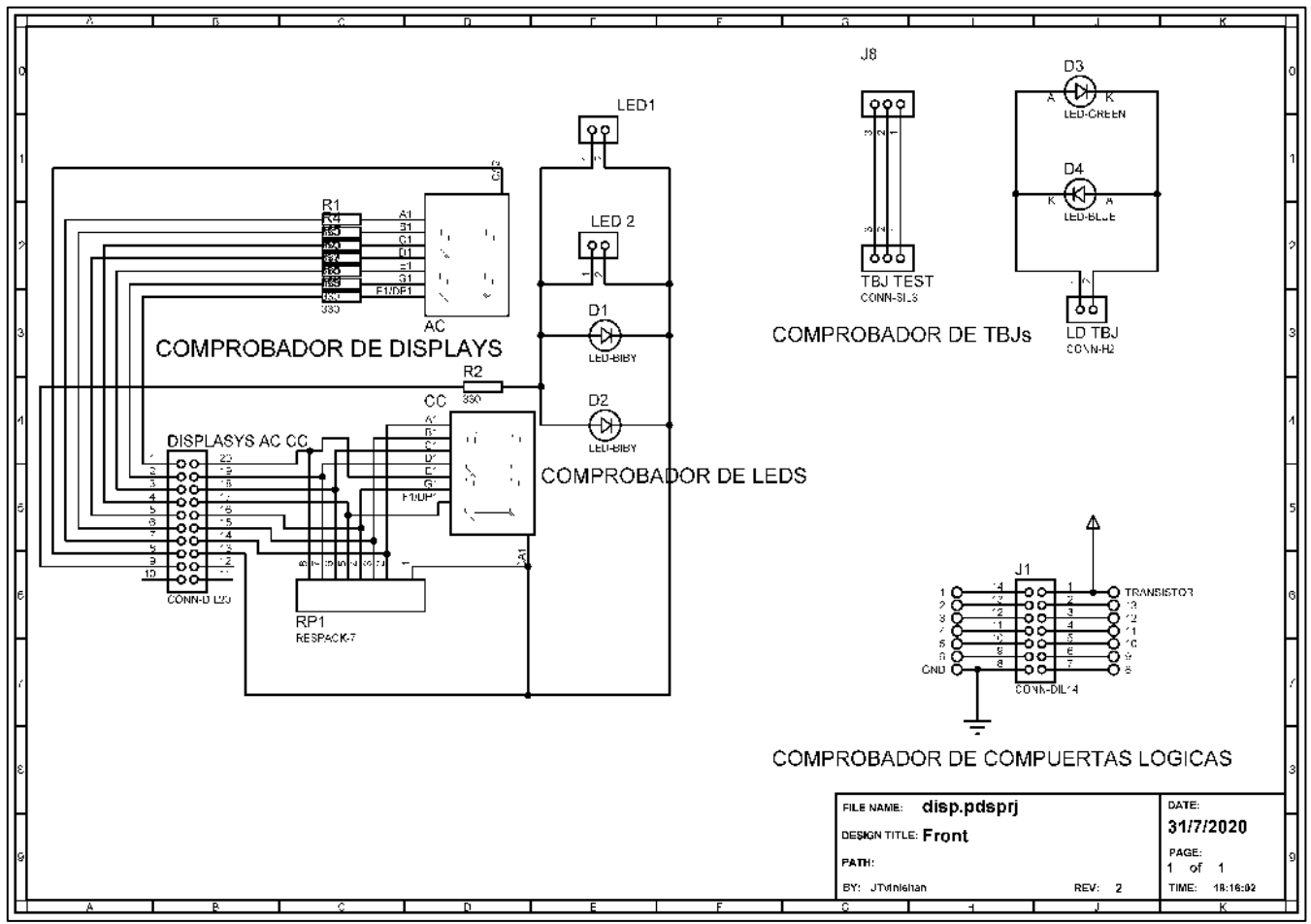

Figura 3.6: Diseño del diagrama de conexión de los comprobadores [31].

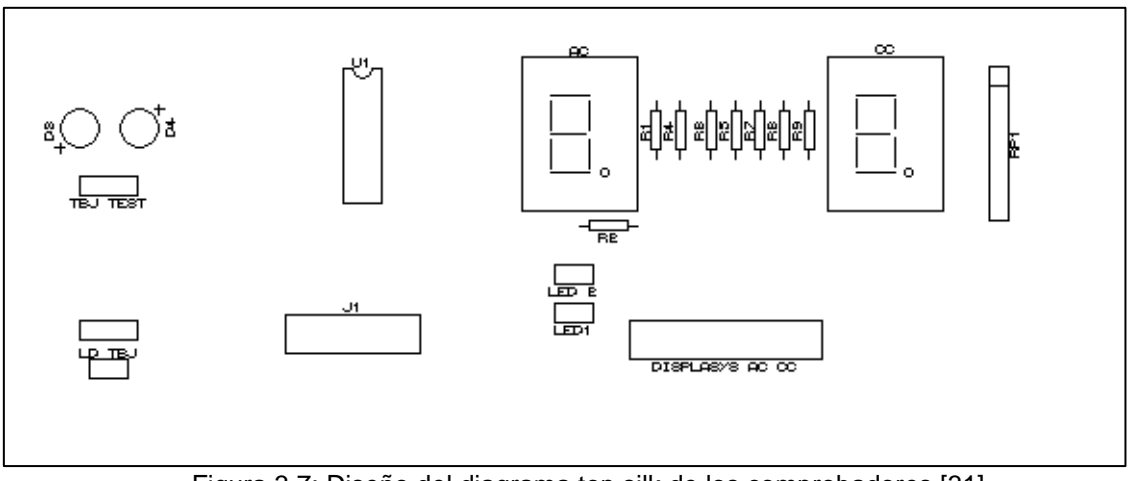

Figura 3.7: Diseño del diagrama top silk de los comprobadores [31].

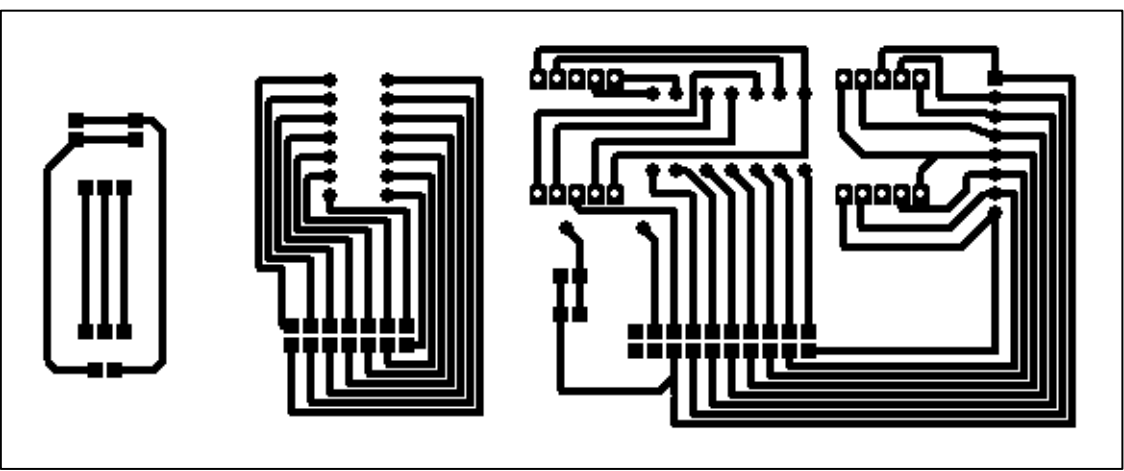

Figura 3.8: Diseño del diagrama de pistas en la placa PCB de los comprobadores [31].

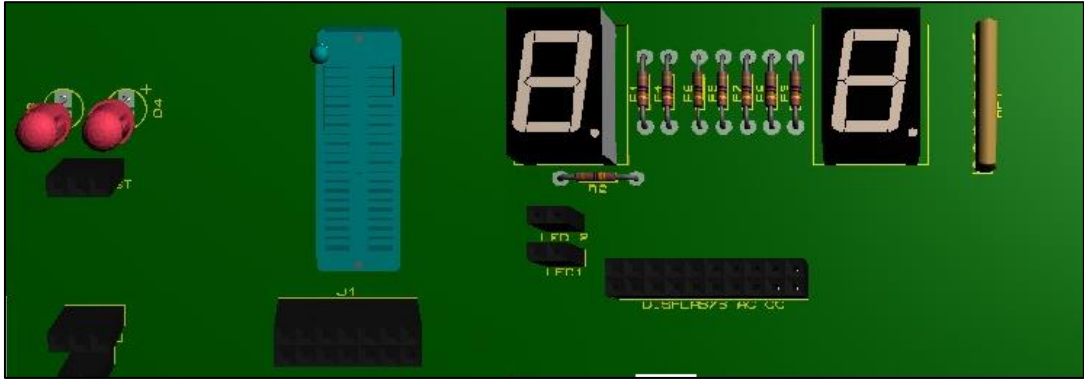

Figura 3.9: Vista en 3D de los comprobadores [31].

## **Comprobador de cortocircuitos**

En la Figura 3.10 se observa el diagrama de conexión del comprobador de cortocircuitos.

Para conocer a fondo los parámetros técnicos referirse al trabajo de titulación denominado "Diseño de módulos entrenadores lógicos con conexión inalámbrica a dispositivos móviles para el Laboratorio de Tecnología Eléctrica y Electrónica, Área de Sistemas Digitales" [31].

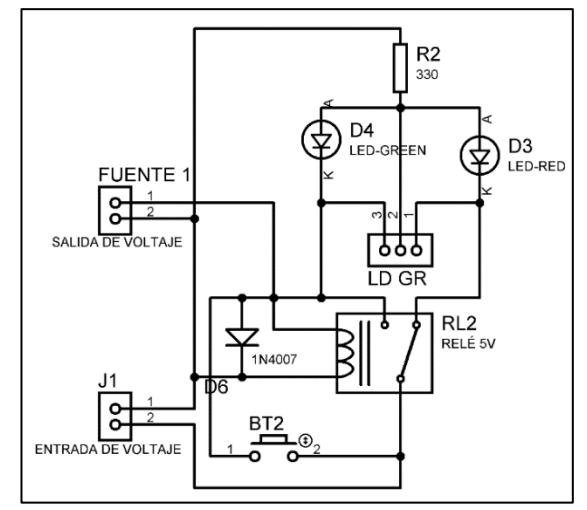

Figura 3.10: Diseño del diagrama de conexión del comprobador de cortocircuitos [31].

Cabe recalcar que el circuito comprobador de cortocircuitos estará implementado juntamente con las placas de las fuentes de alimentación, por lo que, su diseño PCB, *top silk* y su vista en 3D serán mostrados en la Figura 3.22, Figura 3.23, Figura 3.24 y Figura 3.25.

## **Comprobador de estados lógicos**

En la Figura 3.11 se muestra el diagrama de conexión realizado en Proteus. Para el comprobador se utiliza un pin de entrada de la placa Arduino (pin 29, referirse a Figura 3.1), el cual mediante programación se encarga de detectar el estado (1 o 0 lógico) del pin conectado.

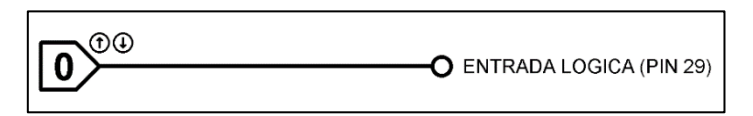

Figura 3.11: Diagrama de conexión del comprobador de estados lógicos [31].

### **Medidor de frecuencia**

La Figura 3.12 ilustra el diagrama de conexión del frecuencímetro el cual utiliza un pin de entrada de la placa Arduino (pin 47, referirse a Figura 3.1), el cual mediante programación se encarga de medir las oscilaciones en un instante de tiempo de una señal perteneciente al pin conectado.

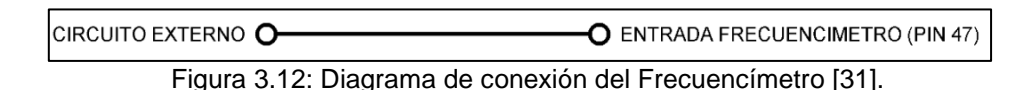

### **Medidor de voltaje**

Para implementar el medidor de voltaje se utiliza una entrada analógica de la placa Arduino (pin A15, referirse a Figura 3.1), la Figura 3.13 muestra un diagrama del medidos de voltaje que tiene la característica de solo medir voltajes de hasta 5 V [31].

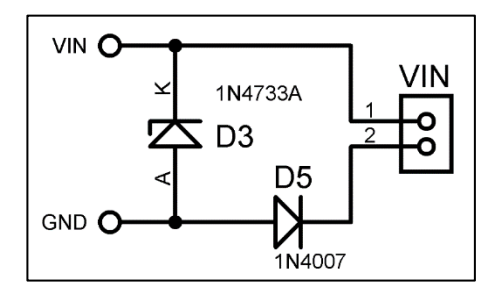

Figura 3.13: Diagrama circuital Voltímetro [31].

## **Señal de reloj**

Para brindar la señal de reloj se utiliza un pin de salida de la placa Arduino (pin 2, referirse a Figura 3.1), el cual mediante programación se encarga de ofrecer al circuito conectado una señal de reloj de frecuencia configurable, se observa su diagrama de conexión en la Figura 3.14.

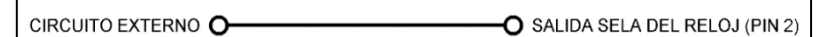

Figura 3.14: Diagrama de conexión de la señal de reloj [31].

## **Circuitos de la** *shield*

El diseño de la *shield* propuesto permite juntar algunas partes de los circuitos ya mencionados y que puedan lograr una integración más cercana con la placa Arduino, ya que la *shield* estará situada sobre esta.

A continuación, se detallan los diagramas de conexión de los dispositivos de comunicación que utiliza el módulo.

- o Interfaz gráfica: Se utiliza la pantalla Nextion modelo NX4024K032\_011T, Como se muestra en la Figura 3.15, esta cuenta con 4 pines de conexión.
- o Módulo inalámbrico: Se utiliza el *chip* Wi-Fi ESP8266 y su diagrama circuital se muestra en la Figura 3.16.

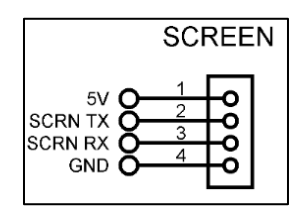

Figura 3.15: Diseño del diagrama de conexión de la interfaz gráfica [31].

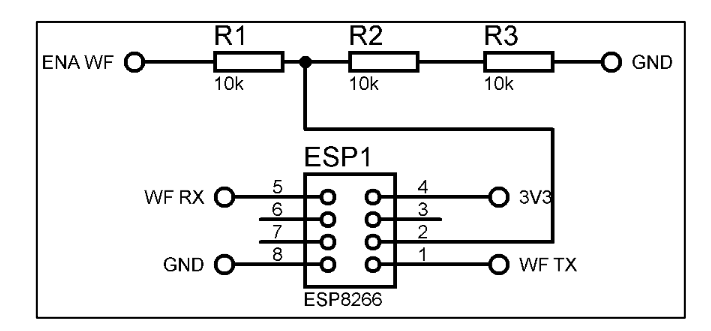

Figura 3.16: Diseño del diagrama de conexión del módulo inalámbrico [31].

Basados en el diseño, la interfaz gráfica consiste en una pantalla Nextion modelo NX4024K032\_011T, pantalla táctil resistiva de 3.2", gracias a sus especificaciones, permite el control de procesos, máquinas o aplicaciones externas [32].

Fue escogida gracias a su simpleza de enviar información, y la facilidad para su conexión, en su *hardware* cuenta con varias tarjetas TFT (*Thin Film Transistor –* Transistor de película delgada) [33].

En alusión al módulo Wi-Fi, este trabaja con un voltaje de 3,3 VDC, obtenidos del pin "*enable*" (pin 3) de la placa Arduino, realizando un divisor de tensión para que se obtenga el voltaje preciso. La comunicación con esta se hace mediante los pines 19 (TX) y 20 (RX) [31], referirse a Figura 3.1.

La *shield* consta de circuitos tales como: extensiones de pines para conectar entradas y salidas de la placa Arduino, circuito con integrado 555, transistores de control, conexiones de interfaces.

A continuación, se muestra el diseño circuital en la Figura 3.17, *top silk* en la Figura 3.18, la distribución de pistas en la placa PCB en la Figura 3.19 y la vista en 3D en la Figura 3.20, de la *shield* a utilizar.

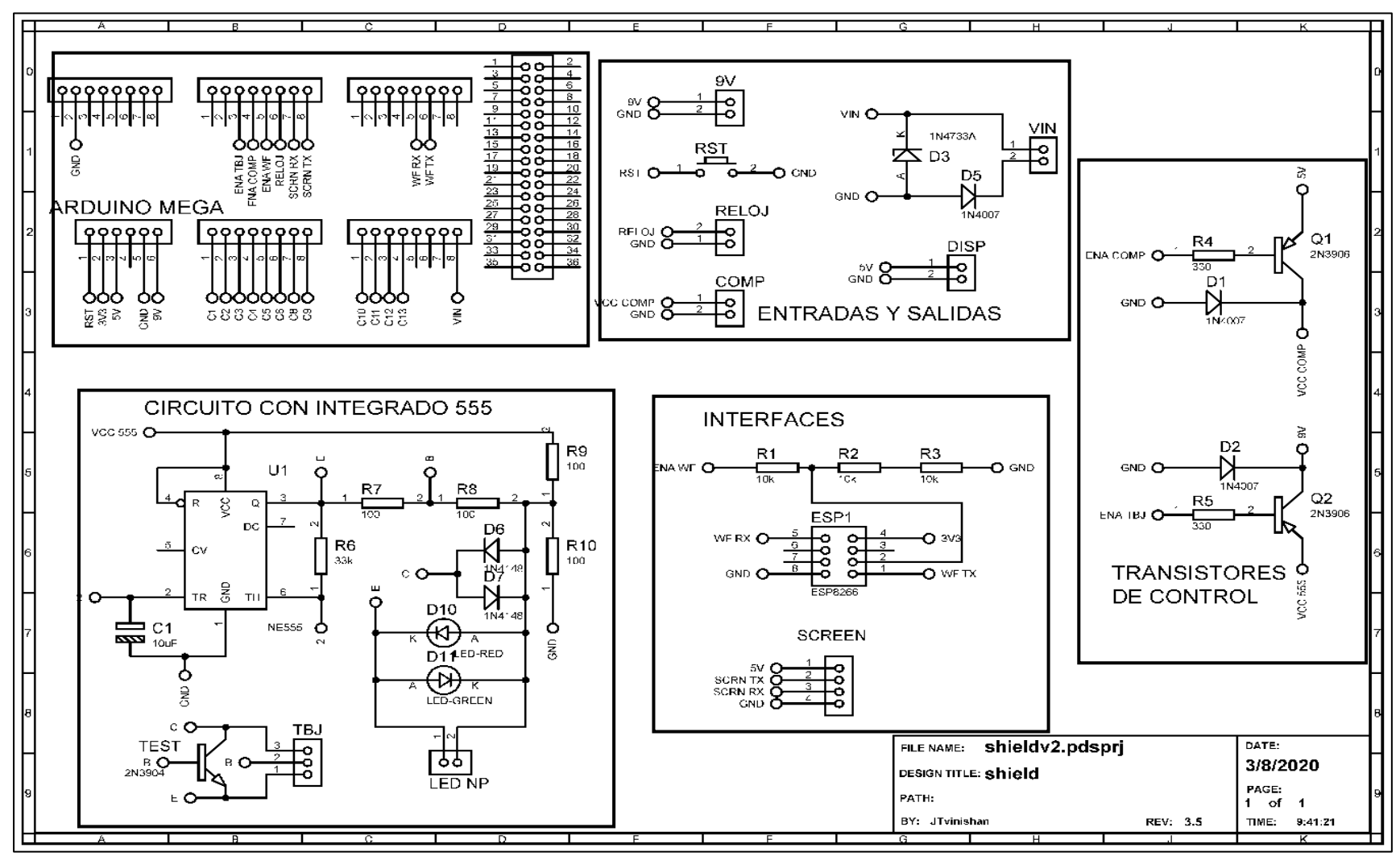

Figura 3.17: Diseño del diagrama circuital de la *shield* [31].

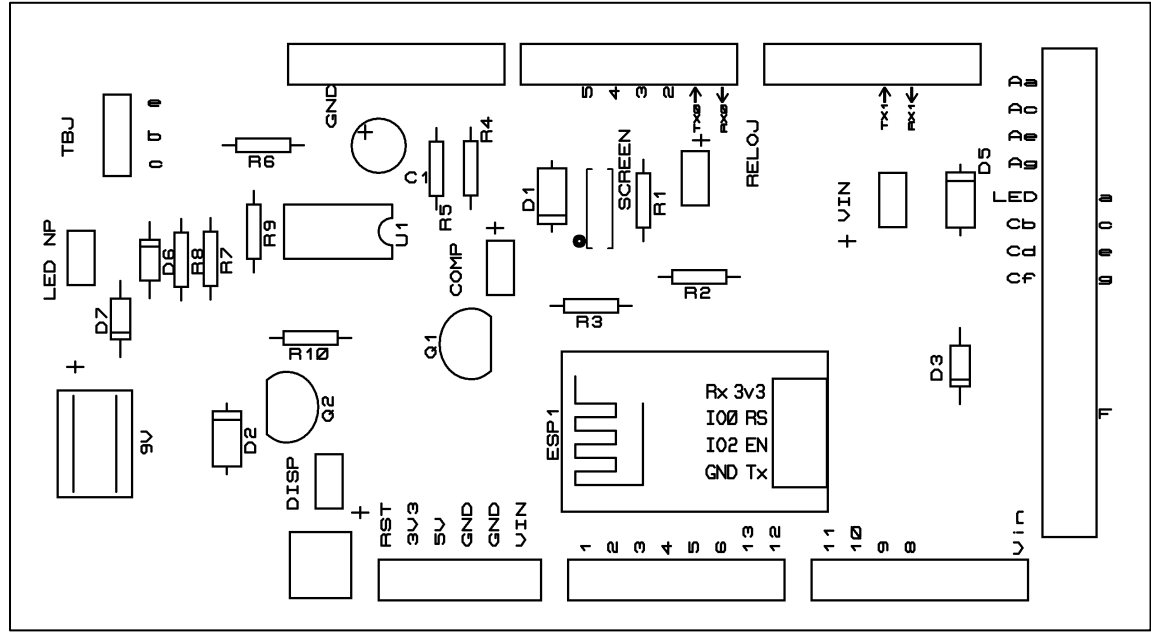

Figura 3.18: Diseño del diagrama top silk de la *shield* [31].

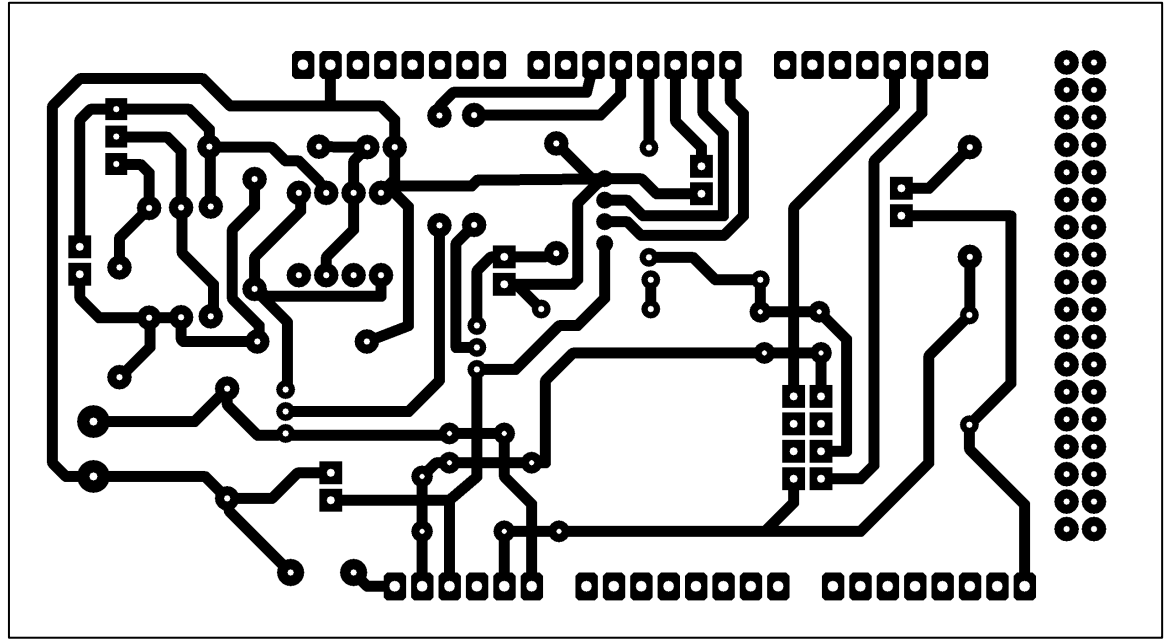

Figura 3.19: Diseño del diagrama de pistas en la placa PCB de la *shield* [31].

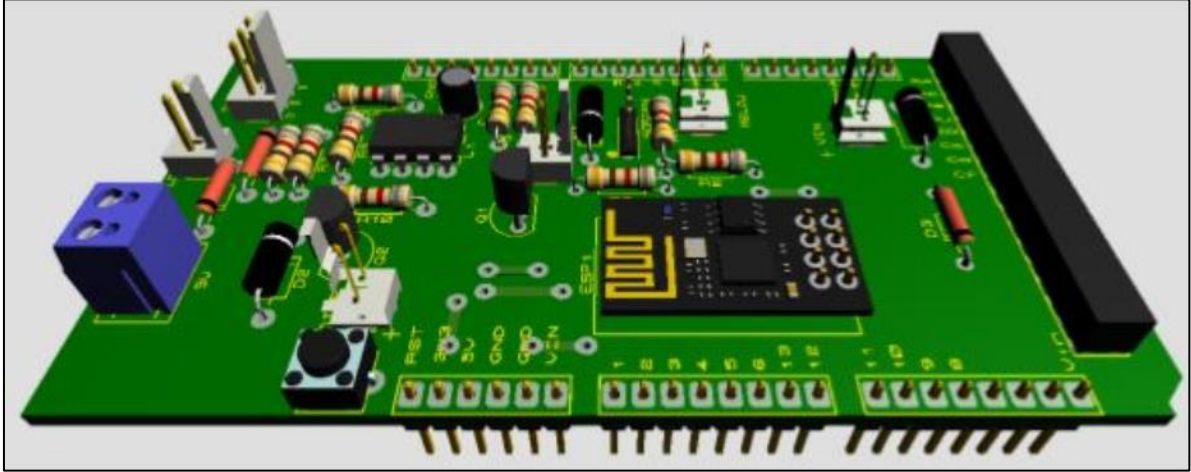

Figura 3.20: Vista en 3D de la *shield* [31].

## **Circuitos de alimentación y protecciones.**

Esta parte es de suma importancia ya que los circuitos a implementar brindan corriente eléctrica a las diferentes partes del módulo entrenador lógico.

Según las necesidades de uso:

- o 6-12 VDC, para la alimentación de la placa Arduino Mega 2560 [31].
- o 5 VDC, para la pantalla Nextion [31].
- o 3,3 VDC, para *chip* Wi-Fi [31].
- o 9 VDC, para circuito integrado 555 [31].
- o 5 VDC, para alimentación de circuitos externos [31].

Así pues, siguiendo las directrices del diseño tomado, se procede a utilizar en primera instancia un transformador que entrega 24 VAC / 3 A con tap central, es decir 2 terminales de 12 VAC y un neutro [31].

Con la fuente de 9 VDC, se alimenta el circuito integrado 555 y la placa Arduino Mega 2560. Con las fuentes de 5 VDC se alimentan los circuitos externos conectados por el usuario [31].

La placa Arduino mega 2560, a su vez, mediante sus salidas de voltaje reguladas alimenta a la pantalla Nextion (5 VDC) y al *chip* Wi-Fi (3,3 VDC) [31].

Según lo indicado en el diseño, el módulo entrenador lógico cuenta con una protección general, esta consta de un fusible de 4 A y un interruptor antes de la etapa del transformador. Esta protección fue implementada en una placa PCB, sin embargo, se muestra el diagrama circuital en la Figura 3.21 para tener una referencia [31].

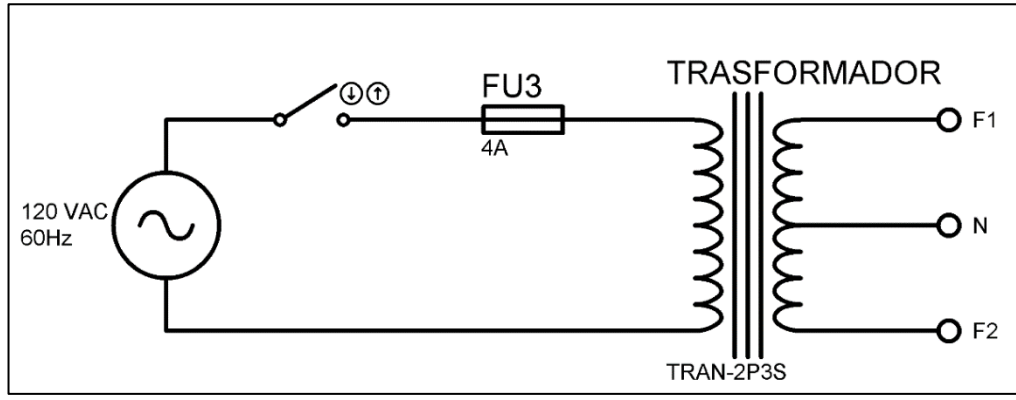

Figura 3.21: Diseño diagrama circuital protección general [31].

En la Figura 3.22 se muestra el diagrama circuital de las fuentes de alimentación en unión con el circuito comprobador de cortocircuitos mencionado con anterioridad, el diagrama *top silk* en la Figura 3.23, el diseño de pistas en la placa PCB en la Figura 3.24 y una vista en 3D del circuito de alimentación completo en la Figura 3.25.

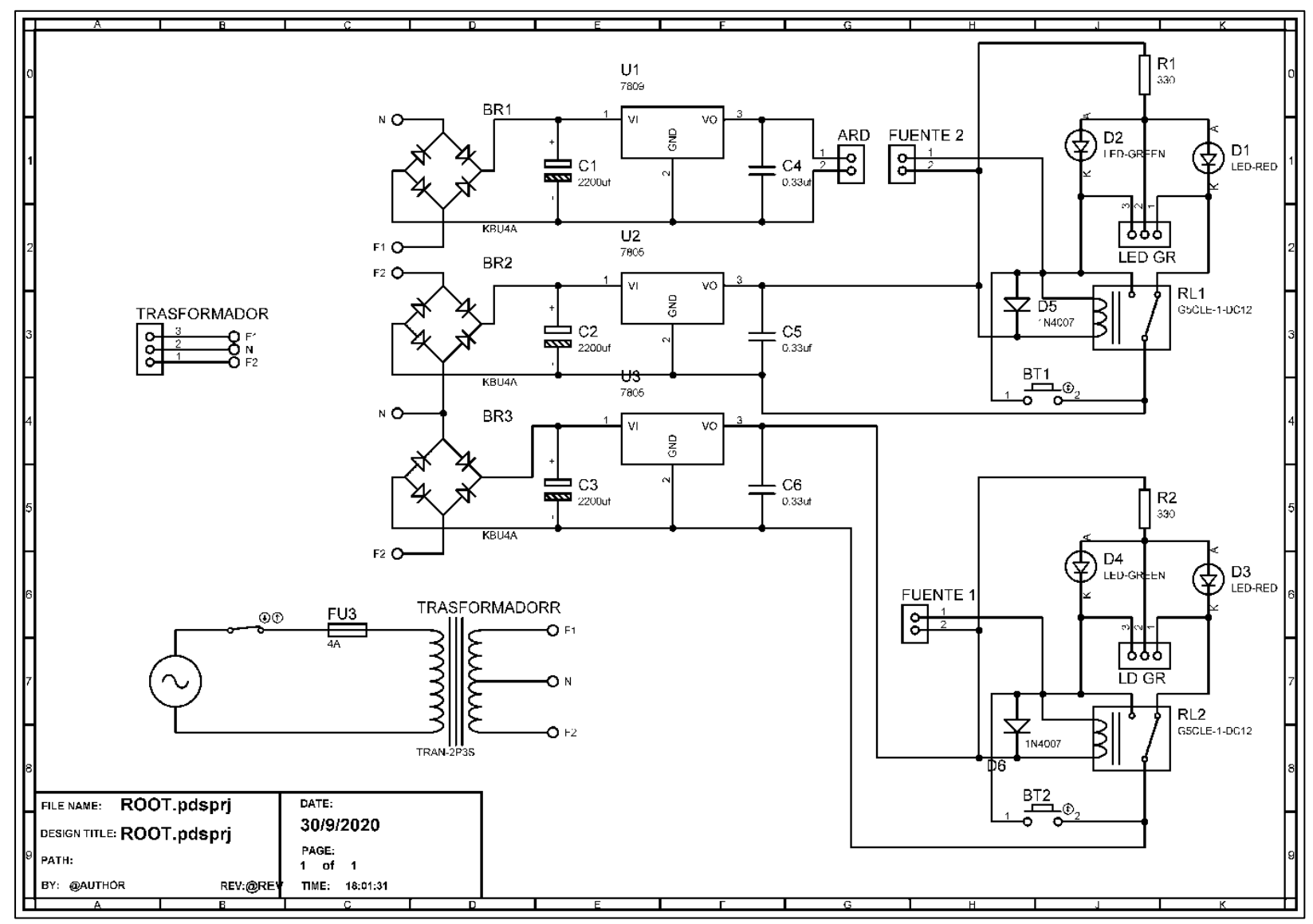

Figura 3.22: Diseño diagrama circuital de las fuentes de alimentación y protecciones [31].

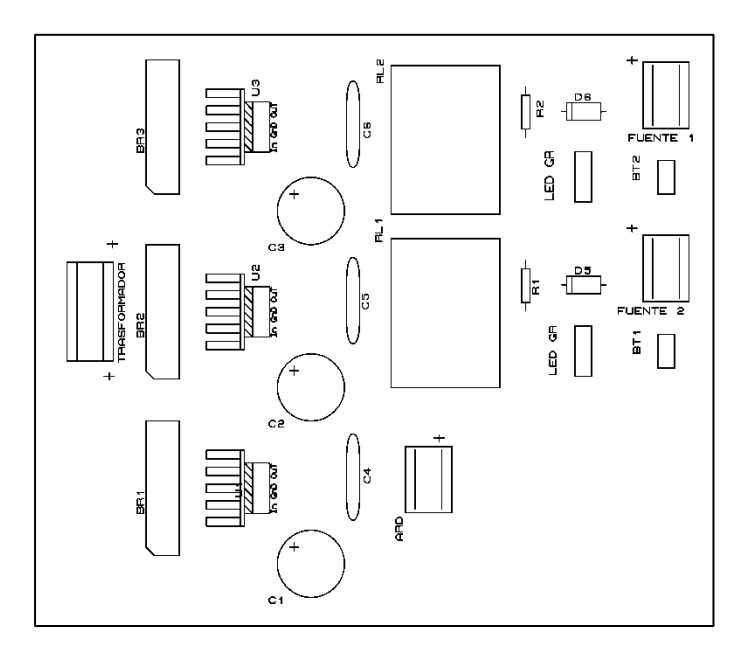

Figura 3.23: Diseño del diagrama top silk de las fuentes de alimentación y protecciones [31].

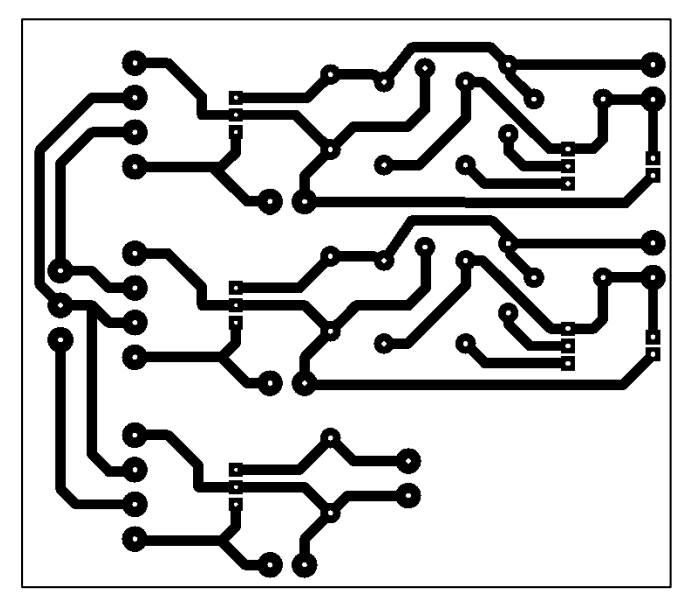

Figura 3.24: Diseño del diagrama de pistas en la placa PCB de las fuentes de alimentación y protecciones [31].

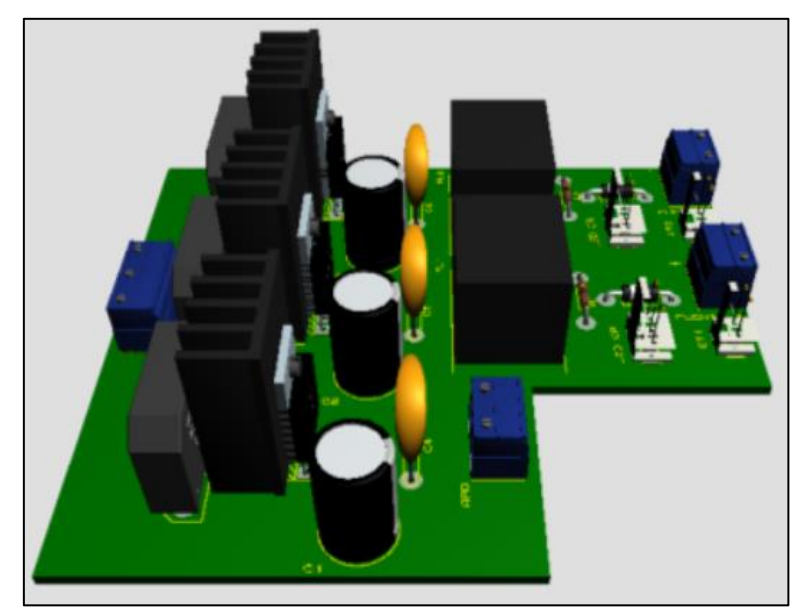

Figura 3.25: Vista en 3D de las fuentes de alimentación y protecciones [31].

**Importante:** Sobre la marcha, en la implementación del módulo entrenador lógico, se tuvieron problemas con la fuente de 9 V, debido a que el regulador de voltaje no tenía las suficientes prestaciones para soportar por largos lapsos de tiempo el amperaje dado por el transformador (3 A), por lo que se tuvo que cambiar el regulador de voltaje LM7809 por el módulo *step Down* LM2596, siendo este cambio parte de este proyecto.

Resultó idóneo su cambio ya que se solucionaron los problemas y como se mencionó con anterioridad la fuente de 9 V alimenta a la placa Arduino, y esta a su vez alimenta los diversos circuitos comprobadores, módulo inalámbrico y la pantalla táctil, necesitando de una alimentación eficiente y continua.

## **Implementación de placas PCB**

Una vez que los diseños han sido analizados, entendidos y probados en la *protoboard*, se procede a la construcción de cada una en las placas PCB.

Para lo cual se ha decidido utilizar el método de impresión en papel termotransferible, debido a que es un método accesible para poder realizarlo manualmente aplicando los conocimientos adquiridos en el transcurso de la carrera de Tecnología en Electrónica y Telecomunicaciones, además al no ser un número elevado de módulos entrenadores lógicos, este método resulta idóneo.

A continuación, se detalla el proceso a seguir para construir una placa PCB

- 1. Tener los diseños probados en *software* y en la *protoboard*, exportarlos en el formato adecuado para proceder a realizar la impresión de las pistas.
- 2. Se debe contar con papel *couche* o papel termotransferible de preferencia, el cual es el indicado para imprimir el diseño. La impresión debe ser necesariamente realizada a láser ya que esto impide que la tinta se difumine o se borre al contacto con la placa y con el calor, es importante también que la impresión se haga sobre la parte brillante del papel.
- 3. Una vez impreso el circuito, se procede a hacer la limpieza de la placa de cobre o baquelita con una malla fina de acero o a su vez una lija de agua, esto para limpiar impurezas y restos de grasa, ya sea de las manos o adhesivos impregnados en la superficie de cobre como se observa en la Figura 3.26.

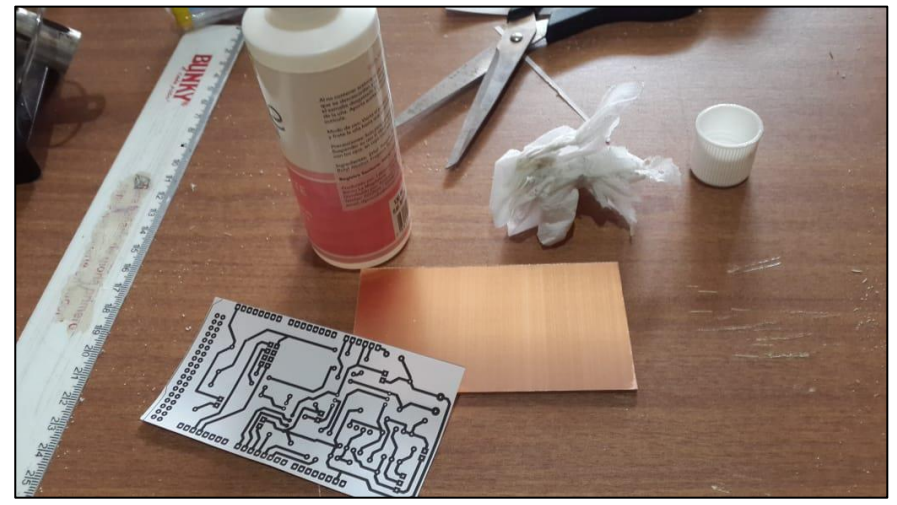

Figura 3.26: Corte del área de diseño en el papel termotransferible y limpieza de baquelita.

4. Seguidamente como se observa en la Figura 3.27, se coloca la parte impresa sobre la capa de cobre de la placa, y con una plancha o máquina plastificadora se aplica calor a temperatura alta uniformemente haciendo presión sobre el papel y la placa.

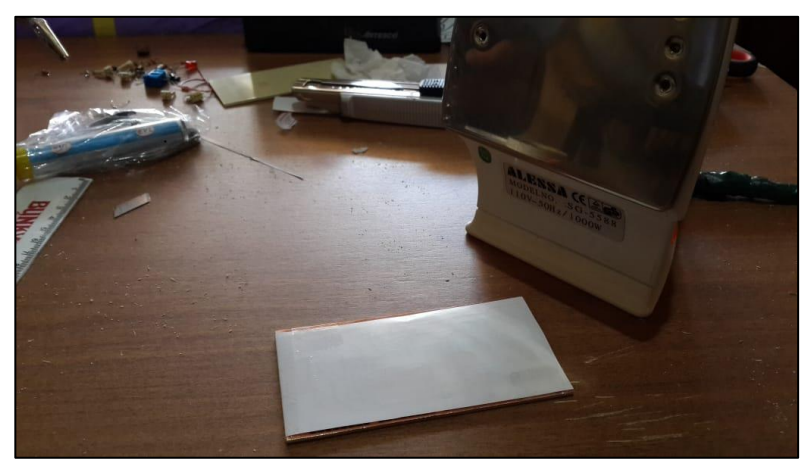

Figura 3.27: Transferencia del diseño en la baquelita.

5. Después de un lapso de 5 a 10 minutos de la aplicación del calor, se debe dejar enfriar la placa ya sea al aire libre o en un recipiente con agua, para poder retirar el papel excedente, además en caso de que en una o varias pistas, la tinta este cortada o no se haya quedado impregnada sobre la placa, existe la posibilidad de rectificar con un marcador permanente para CD como se observa en la Figura 3.28.

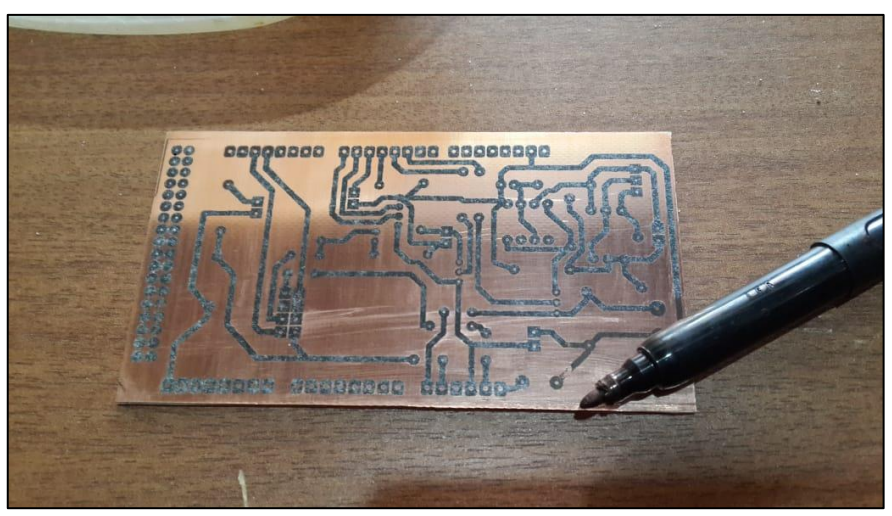

Figura 3.28: Rectificación de pistas mediante un marcador permanente.

6. Después de haber retirado todo el papel excedente, se procede a atacar la placa sumergiéndola en un recipiente con ácido férrico disuelto en agua caliente como se observa en la Figura 3.29, se tiene que agitar con suavidad el recipiente hasta observar que se ha conseguido quitar el cobre que no forma parte de las pistas impresas previamente. Este ácido debe ser manejado con cuidado ya que es nocivo para la piel y de igual manera debe ser desechado de manera adecuada evitando la contaminación al tirarlo por desagües o en el suelo.

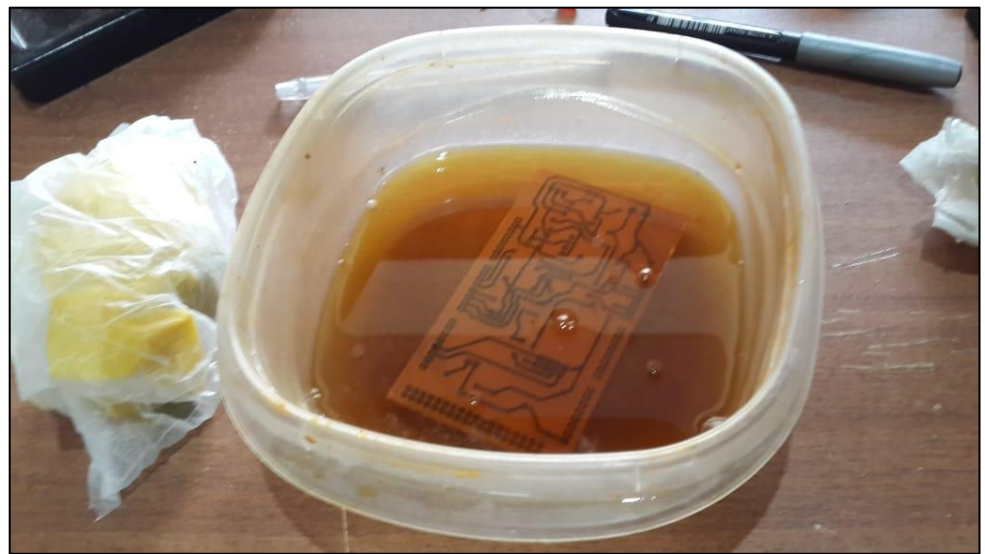

Figura 3.29: Ataque químico de la baquelita en ácido férrico.

7. Finalmente, al sacar la placa del ácido férrico se procede a limpiar la tinta presente en las pistas, frotando con un trozo de tela, algodón o papel de cocina impregnado con una poca cantidad de acetona como se observa en la Figura 3.30, hasta que en las pistas sea visible el cobre sin nada de tinta como se observa en la Figura 3.31.

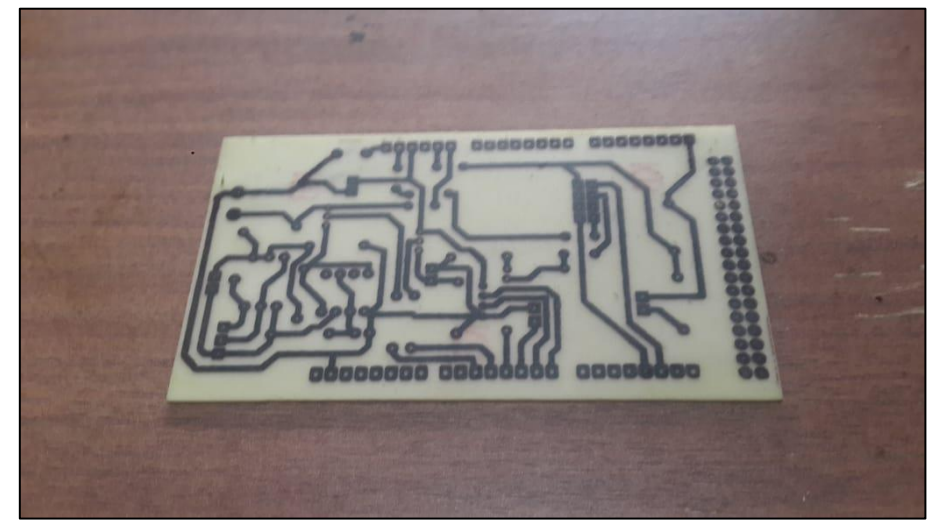

Figura 3.30: Resultado después del ataque químico.

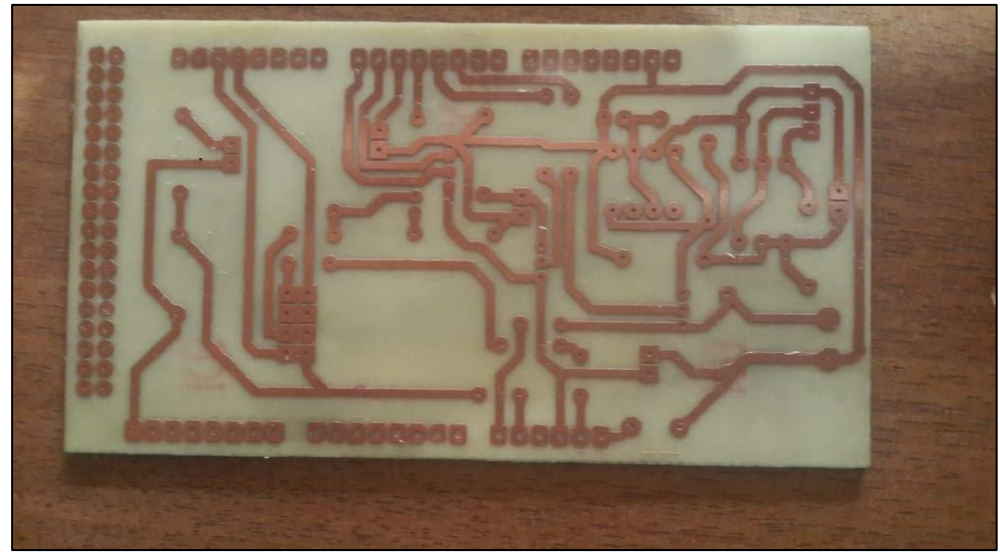

Figura 3.31: Resultado de limpieza de la tinta en las pistas.

En la Figura 3.32, se muestran las placas de las fuentes a utilizar, en la Figura 3.33, se muestra el conjunto de comprobadores en su respectiva PCB y finalmente en la Figura 3.34, se muestra la *shield* montada en la placa Arduino.

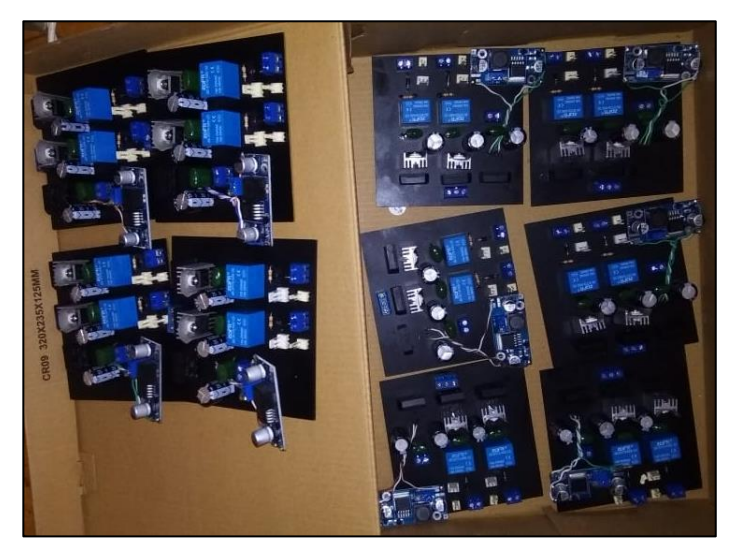

Figura 3.32: Placas de fuentes finales.

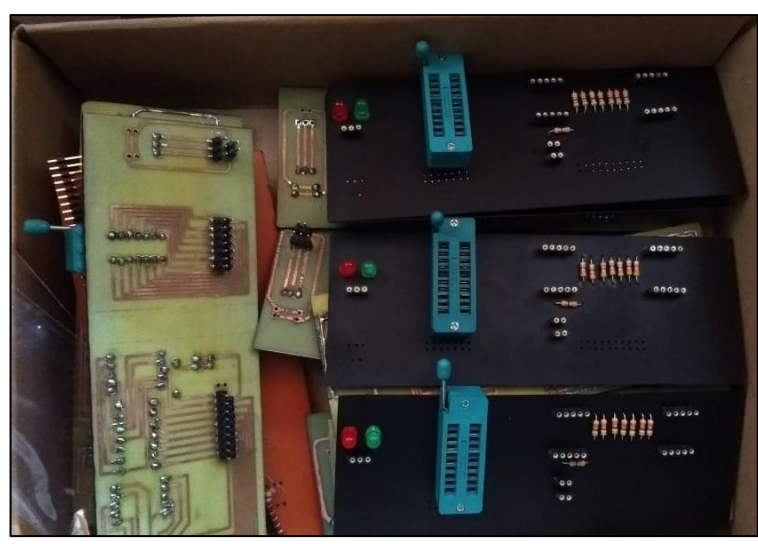

Figura 3.33: Placas finales de circuitos comprobadores.

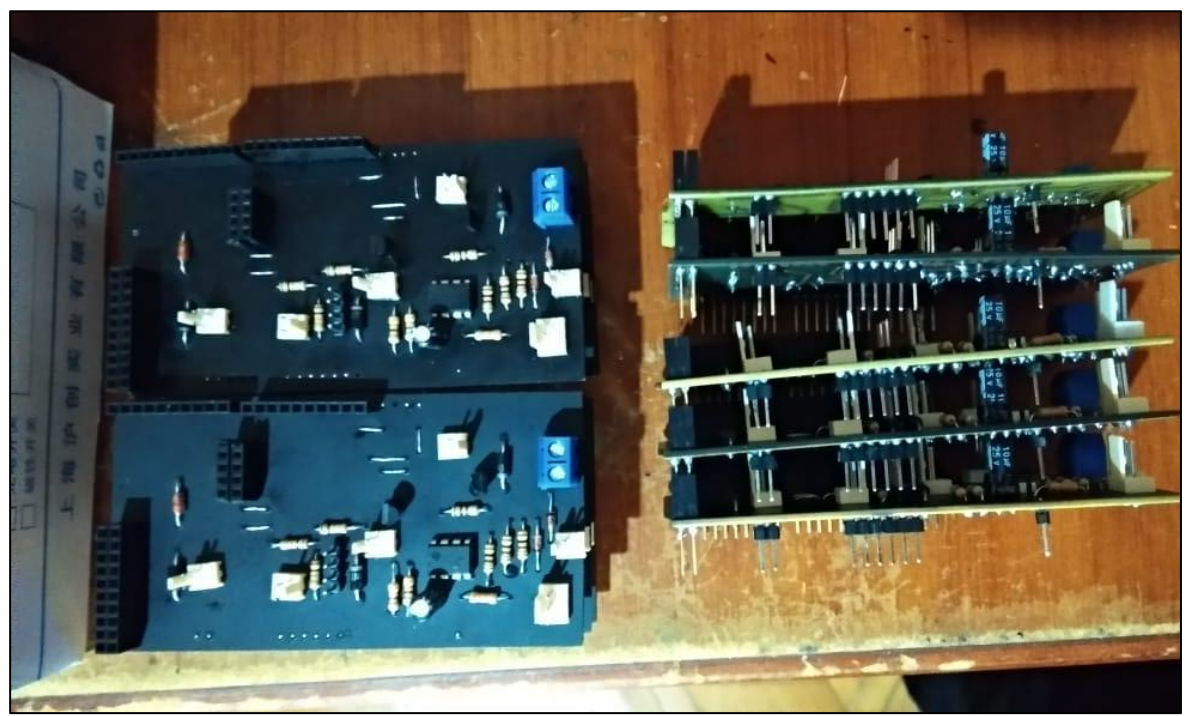

Figura 3.34: Diseño final de las placas.

# **3.2 Configuración de las interfaces de los módulos entrenadores lógicos.**

# **Programación implementada**

De una manera muy breve se detallan puntos importantes acerca de la programación que ha sido cargada en la placa Arduino Mega 2560.

Esta programación viene desarrollada a detalle en el trabajo de titulación denominado "Programación de módulos entrenadores lógicos con conexión inalámbrica para el laboratorio de Tecnología Eléctrica y Electrónica, Área de Sistemas Digitales" [34].

El proceso de transferir programa a cada placa Arduino se realizó utilizando el IDE Arduino ya que como parte de este proyecto está el procedimiento de carga del programa para cada módulo entrenador lógico.

# **Interfaz gráfica**

Para configurar la interfaz gráfica se usó del programa *Nextion Editor*, mismo que es descargado de la página oficial de la marca *Nextion*, la pantalla *Nextion* de 3.2" modelo NX4024K032\_011T, la cual se muestra en la Figura 3.35, fue usada para cada módulo entrenador lógico, consta de 4 pines: VCC, TX, RX y GND, los cuales están identificados por los colores: rojo, amarillo, azul y negro respectivamente.

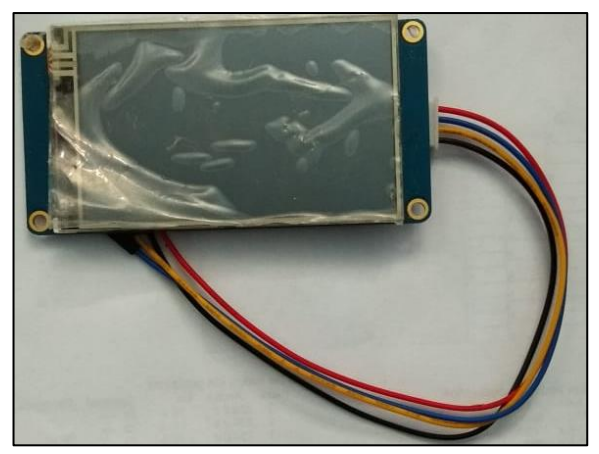

Figura 3.35: Pantalla táctil de 3.2", a usarse.

El programa diseñado en *software* fue cargado a la pantalla utilizando la misma placa Arduino. Una vez identificados los pines con los que consta la pantalla, se procedió también a identificar en la placa Arduino Mega 2560, los pines de transmisión y recepción serial, ya que mediante estos el programa se cargó a la pantalla.

La conexión de pines TX y RX, debió ser realizada punto a punto, es decir, conectar entre sí TX de pantalla y placa Arduino y RX de pantalla y placa Arduino.

El proceso realizado se detalla a continuación:

.

- 1. Se conectó la placa Arduino mediante USB al computador.
- 2. Después, se procedió a conectar la pantalla en los pines de alimentación y GND de la placa Arduino.
- 3. Luego, se abrió el IDE Arduino, se seleccionó el puerto "COM" a la que la placa estaba conectada y se cargó a la placa un *sketch* en blanco, esto sin haber aún conectado los pines de TX y RX de la pantalla *Nextion* en la placa Arduino.
- 4. Una vez cargado el programa vacío se procedió a conectar los pines TX y RX de forma "punto a punto" como se detalló con anterioridad.
- 5. En el *software Nextion Editor*, se cargó el programa mediante el botón "*aproad*", seleccionando el puerto "COM" y la velocidad de transmisión de datos.
- 6. Se esperó el tiempo adecuado para que la carga del programa termine y quede almacenada en la memoria de la pantalla *Nextion*, como se muestra en la Figura 3.36.

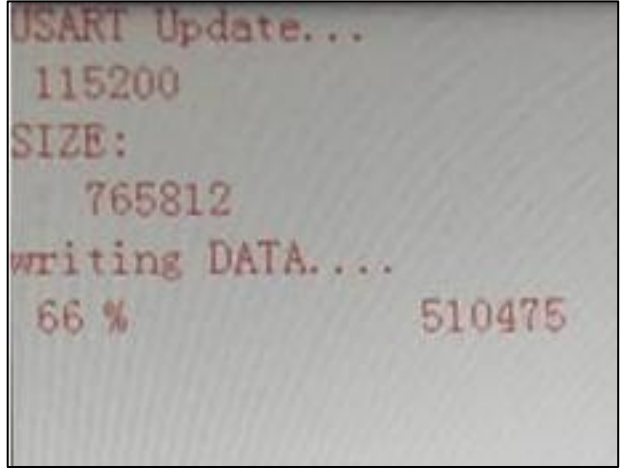

Figura 3.36: Proceso de carga del programa en la pantalla táctil de 3.2".

De esta manera es como se configura la interfaz gráfica en cada módulo entrenador lógico, mostrando su resultado final en la Figura 3.37.

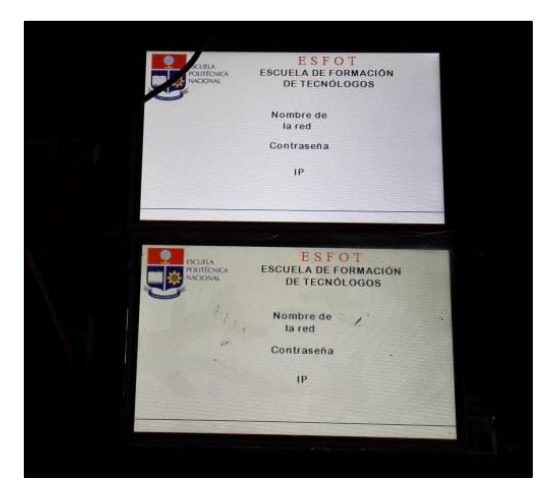

Figura 3.37: Pantallas cargadas el respectivo programa exitosamente.

# **Módulo Inalámbrico**

Consideraciones para la conexión del módulo inalámbrico ESP8622 ESP 01 [35].

- 1. No tolera una alimentación de 5 V. Los pines de alimentación deben recibir 3,3 V.
- 2. El pin de CH\_PD se utiliza como "*enable*", y está conectado a 3,3 V.
- 3. El pin de RST (*RESTART*) no es necesario conectarlo. Si se necesita reiniciar el módulo, se desconecta y se vuelve a conectar el cable presente en CH\_PD a 3,3V (o bien conectar un botón que interrumpa momentáneamente esta conexión).
- 4. El módulo requiere más de 40 mA para su funcionamiento óptimo bajo condiciones de muchas peticiones por segundo, por lo que es bueno conectarlo con una fuente externa regulada a 3,3 V que pueda proveer más de 175 mA.

En la Figura 3.38 describe la conexión del módulo ESP8622 ESP 01 en cada módulo entrenador lógico.

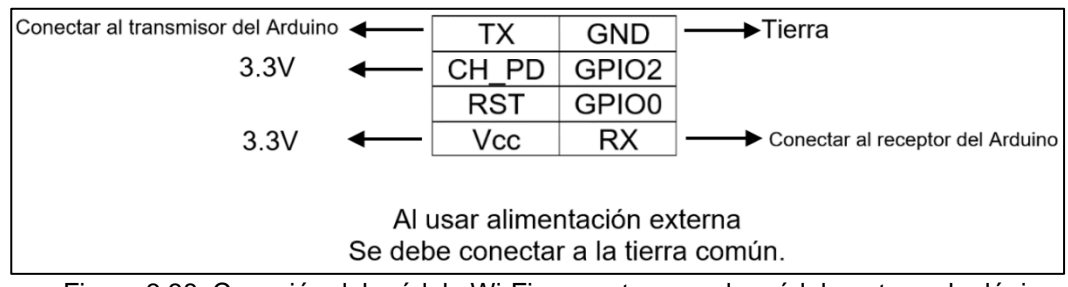

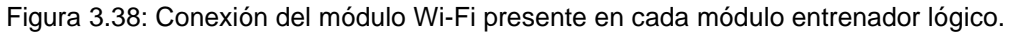

# **3.3 Realizar las conexiones entre circuitos e interfaces de los módulos entrenadores lógicos.**

Al tener los elementos armados y configurados, se procedió a interconectar cada uno de ellos para cumplir con las funciones del módulo entrenador lógico.

## **Construcción de caja contenedora, de cada módulo entrenador lógico**

Es necesario contar con una caja contenedora para los diferentes circuitos y así brindar las funciones del módulo entrenador lógico de una manera presentable y accesible para los usuarios de los laboratorios del Área de Sistemas Digitales de la ESFOT.

Por lo que se ha procedido a utilizar el *software* Sketchup 3D, el cual ha sido elegido para hacer el diseño de la caja gracias a su simpleza al momento de utilizarlo, su interfaz es muy didáctica e intuitiva, y brinda una imagen muy real de lo diseñado.

Además, este *software* permite importar archivos de extensión .3DS, los cuales son generados por el *software* Proteus, esto facilita en gran manera pasar las visualizaciones en 3D de los diseños y ser puestos dentro de la caja diseñada.

Sketchup 3D entrega medidas exactas en cuanto al diseño de la caja, esto facilitó la realización de un plano el cual es necesario al momento de construir la caja.

A continuación, se muestra el diseño en sus diferentes vistas:

- o Figuras 3.40. Superior.
- o Figuras 3.41. Frontal.
- o Figuras 3.42. Lateral izquierda.
- o Figuras 3.43. Lateral derecha.
- o Figuras 3.44. Distribución de los elementos dentro de la caja.
- o Figuras 3.45. Dimensiones de la caja.

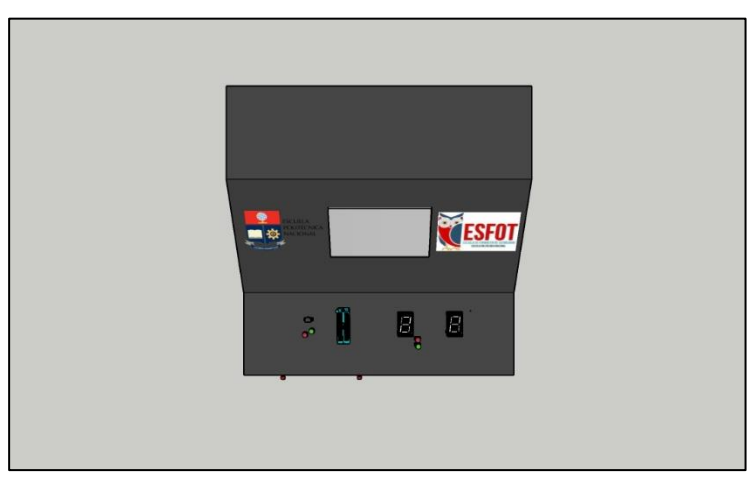

Figura 3.40: Vista Superior.

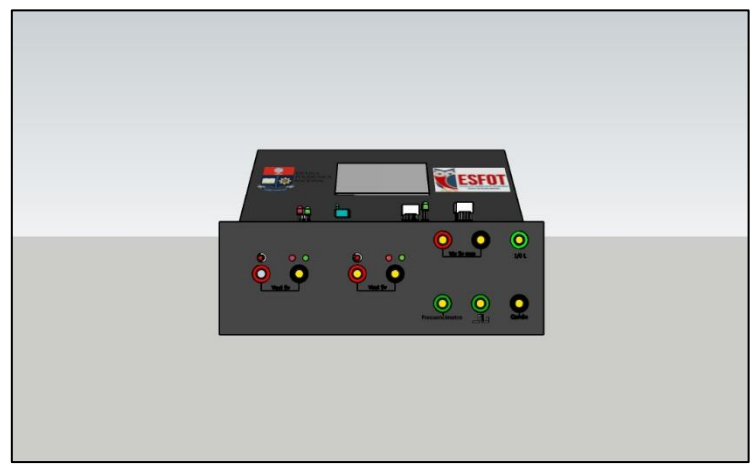

Figura 3.41: Vista Frontal.

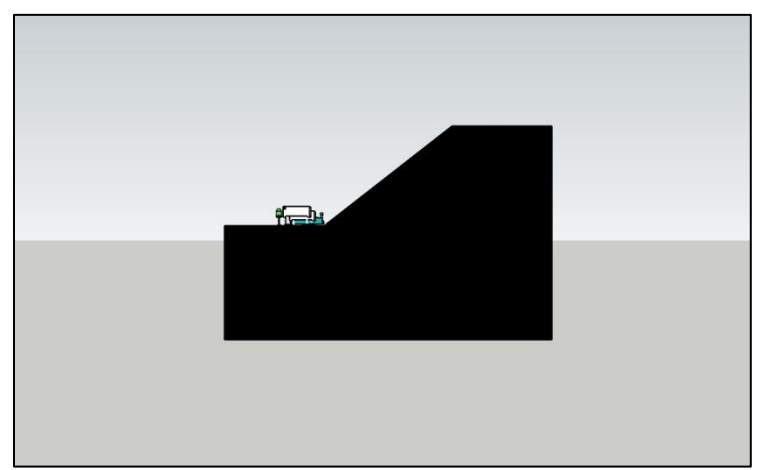

Figura 3.42: Vista lateral izquierda.

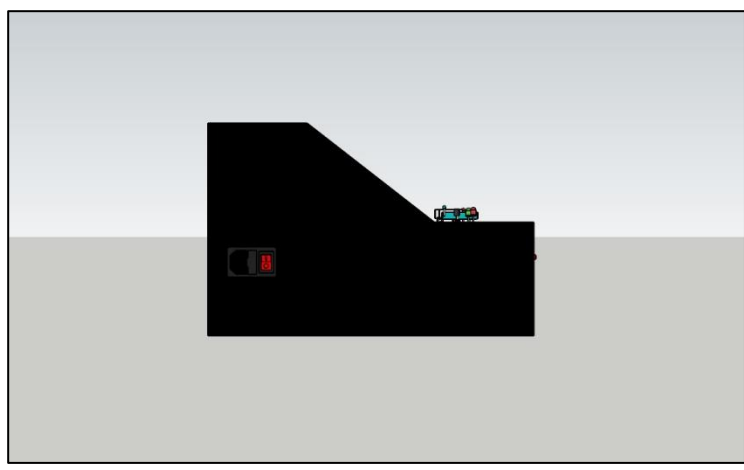

Figura 3.43: Vista lateral derecha.

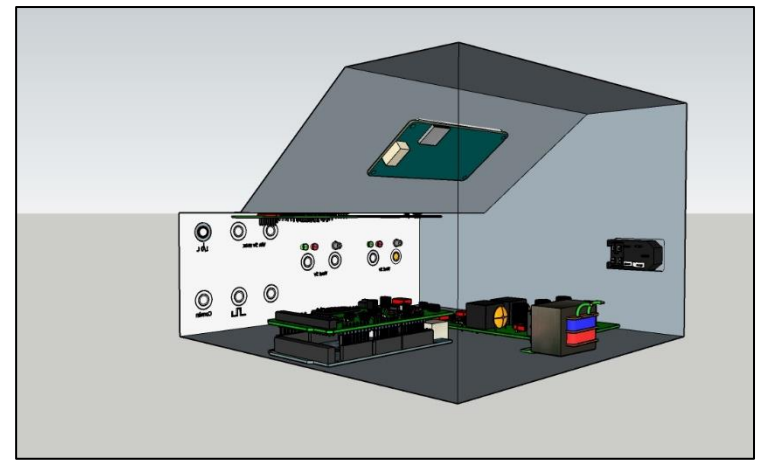

Figura 3.44: Distribución de los elementos dentro de la caja.

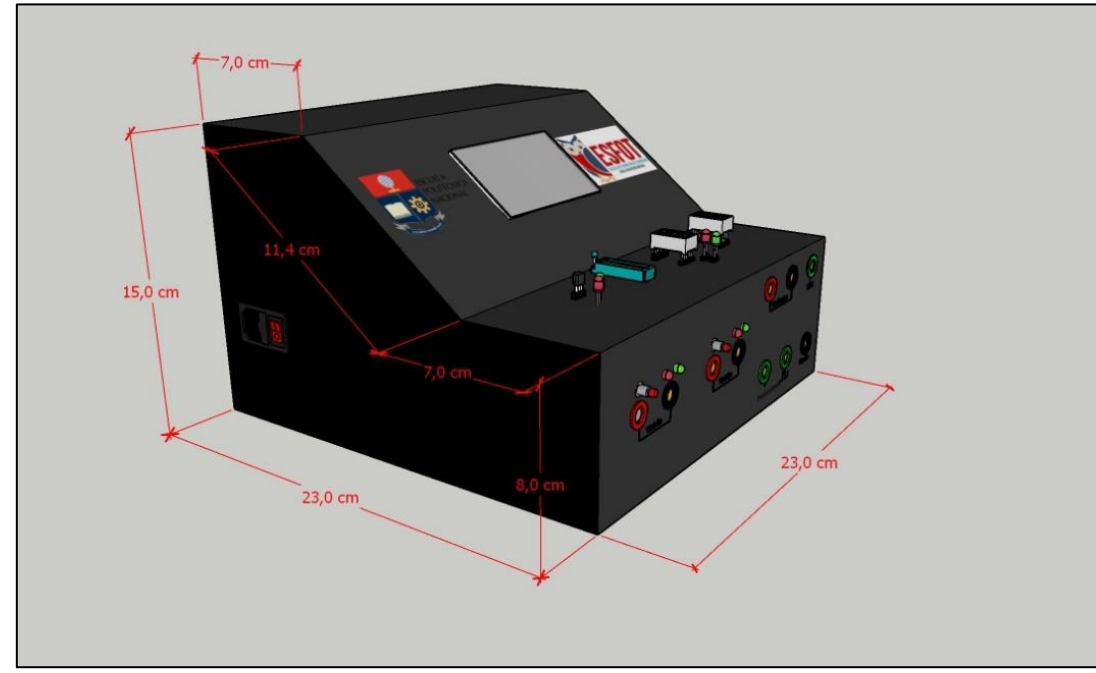

Figura 3.45: Dimensiones de la caja.

## **Proceso de construcción del** *case* **respectivo para el módulo entrenador lógico**

La caja respectiva fue fabricada de madera, la parte posterior, los laterales y la base de la caja están hechas de tabla tríplex categoría B de 9 mm, y la parte superior y frontal están hechas de tabla tríplex categoría B de 4 mm como se muestra en la Figura 3.46, material resistente y aislante, asegurando que el módulo entrenador lógico cumpla su función por tiempo prolongado.

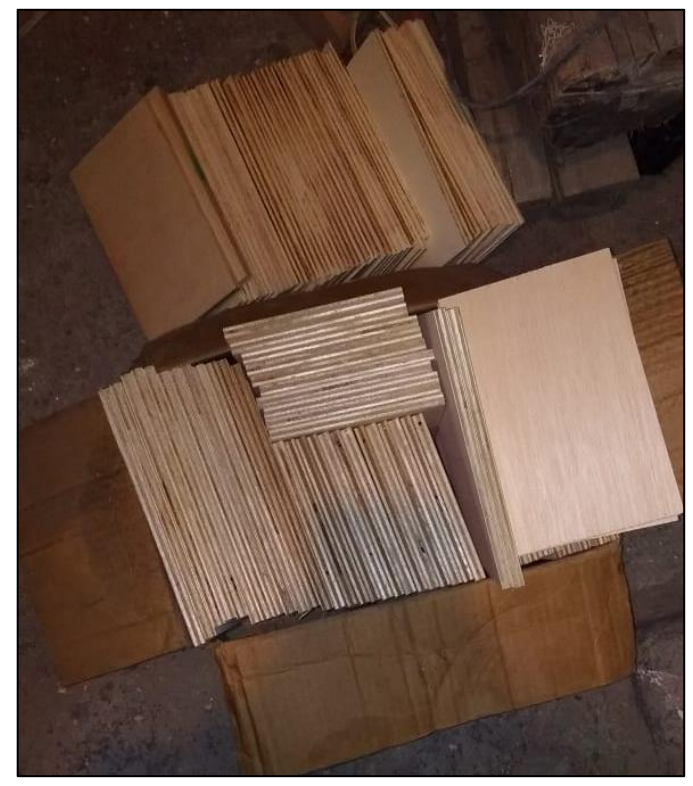

Figura 3.46: Tabla tríplex de 0,9 mm y 0,4mm.

Según el diseño y medidas se procedió al corte de la madera como se muestra en la Figura 3.47. Una vez que se tuvieron las partes completas se hizo la unión de cada parte como lo muestra la Figura 3.48.

Para asegurar que la madera cuente con una vida útil prolongada fue necesario aplicar un proceso de tratamiento en el cual se le aplicó sellador para que ésta esté protegida de la humedad y la pintura tenga una correcta adherencia, paso también por un proceso de lijado para limar asperezas presentes y finalmente se le dio el color escogido con pintura automotriz para perfeccionar el acabado como se muestra en la Figura 3.49.

La parte superior y la inclinación donde se ubica la pantalla tienen movilidad, como se muestra en la Figura 3.50, esto para en caso de ser necesario solventar algún problema existente en cada uno de los módulos entrenadores lógicos.

Las partes no movibles se encuentran unidas por clavos insertados a presión asegurando la estabilidad de la caja.

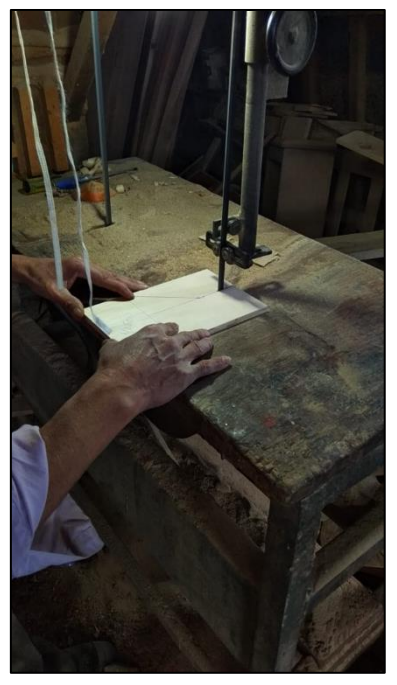

Figura 3.47: Proceso de corte de cada parte.

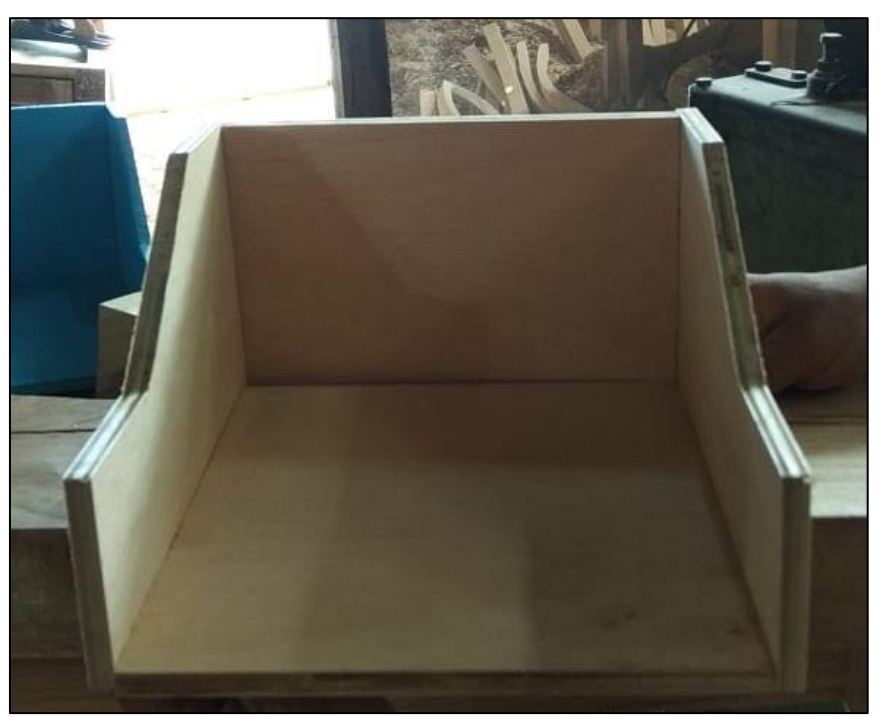

Figura 3.48: Unión de cada parte posterior al corte.

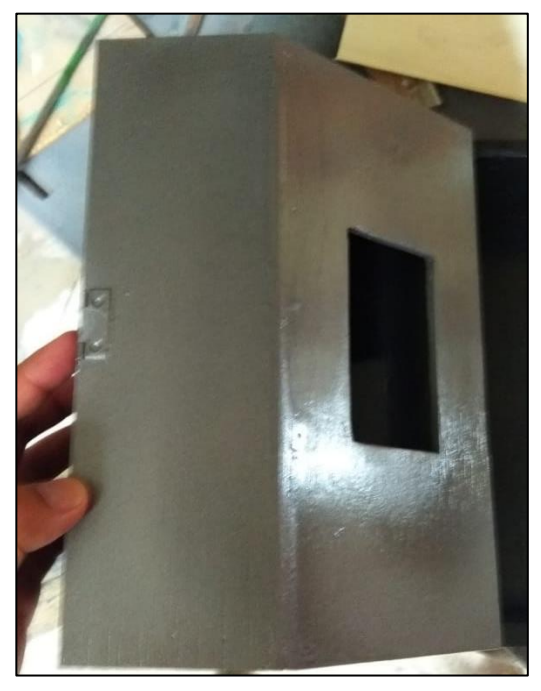

Figura 3.49: Resultado del tratamiento de la madera.

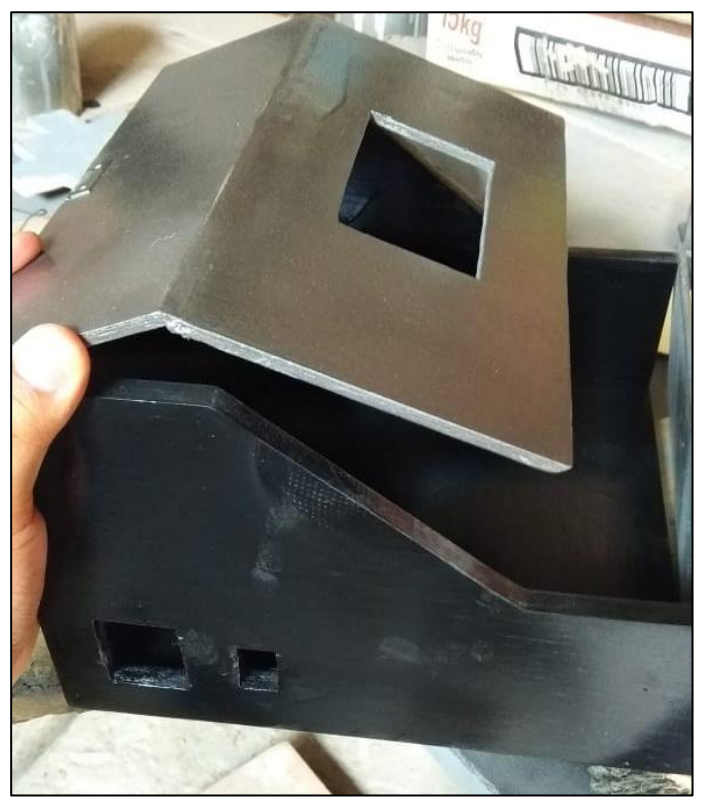

Figura 3.50: Movilidad de la parte superior e inclinación.

# **Conexión interfaz de usuario**

Estas interfaces permiten que el usuario de los módulos entrenadores lógicos pueda acceder a la etapa de registro y a la navegación entre los diferentes menús.

La conexión de dichas interfaces es sumamente sencilla ya que solamente se debe ubicar sus respectivos conectores, los cuales están situados en la *shield* sobre el Arduino, como se muestra en la Figura 3.51, según los diseños previamente explicados.

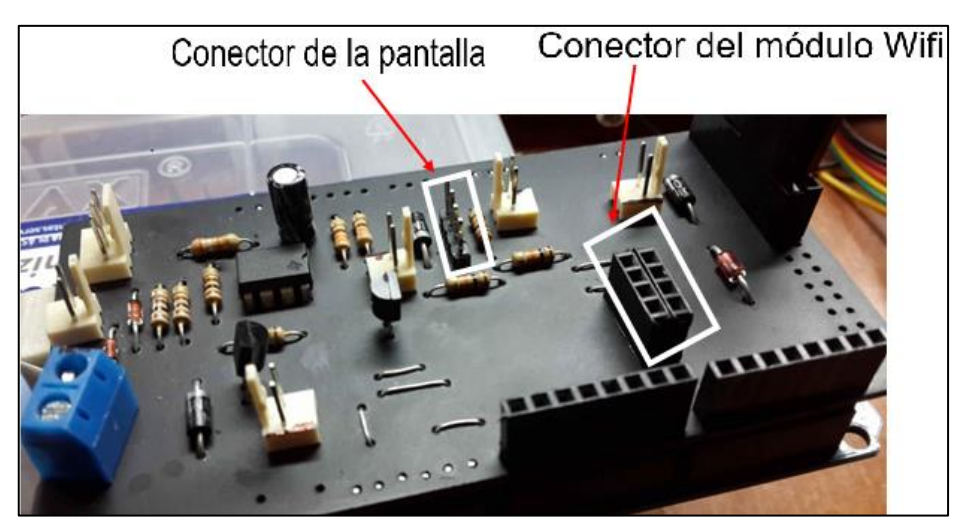

Figura 3.51: Conectores para la pantalla y el módulo inalámbrico.

Una vez energizada la placa Arduino, el módulo inalámbrico es el primero en entrar en funcionamiento, por programación este cumple con proveer una señal inalámbrica con el nombre del módulo a utilizar. La pantalla por otro lado es la segunda en entrar en funcionamiento mostrando la contraseña de la señal inalámbrica dada por el módulo y la dirección IP del módulo entrenador lógico. En la Figura 3.52 se muestra la pantalla y el módulo inalámbrico conectados en la *shield*.

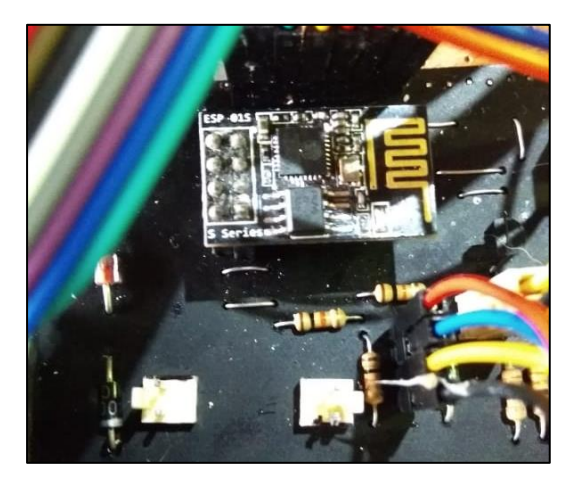

Figura 3.52: Módulo inalámbrico y pantalla conectadas en la *shield*.

El usuario en cuestión debe encontrar la señal provista desde su *smartphone* como se muestra en la Figura 3.53, este proceso se cumple accediendo al apartado Wi-Fi en el dispositivo del usuario, se encuentra el nombre de la red provista por el módulo que en este caso será la palabra "módulo" seguido por el número que los distingue, es decir si se le asigna el módulo con el numero 7 el nombre de la red provista será "modulo07", al encontrar y seleccionar la red se debe acceder a ella con la contraseña respectiva, abrir un buscador, ingresar la IP en el buscador de preferencia para acceder a la página *web* de registro como se ilustra en la Figura 3.54.

En la Figura 3.55 se aprecia el envío de datos una vez llenados por el usuario los campos requeridos.

Como lo muestra la Figura 3.56, al hacer un registro exitoso los datos enviados serán mostrados en la pantalla del módulo al instante y finalmente, el módulo permitirá su uso mostrando su menú principal.

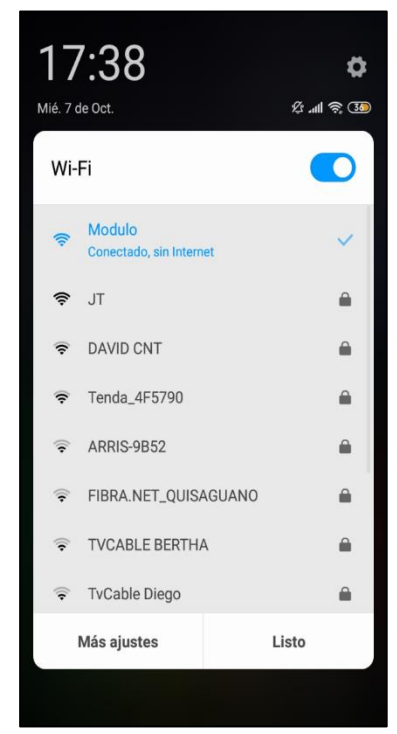

Figura 3.53: Acceso a la red del módulo.

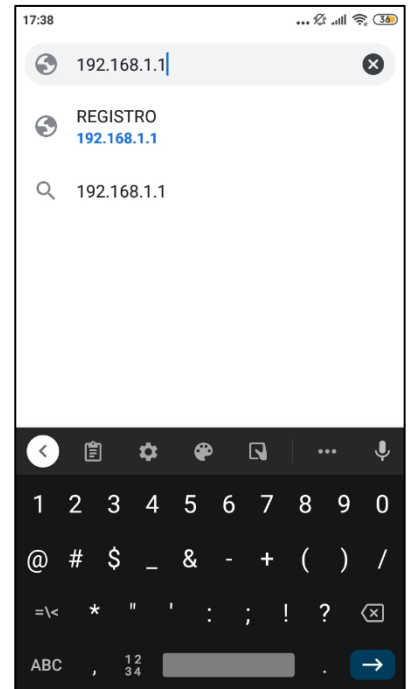

Figura 3.54: Ingreso de la dirección IP en el buscador.

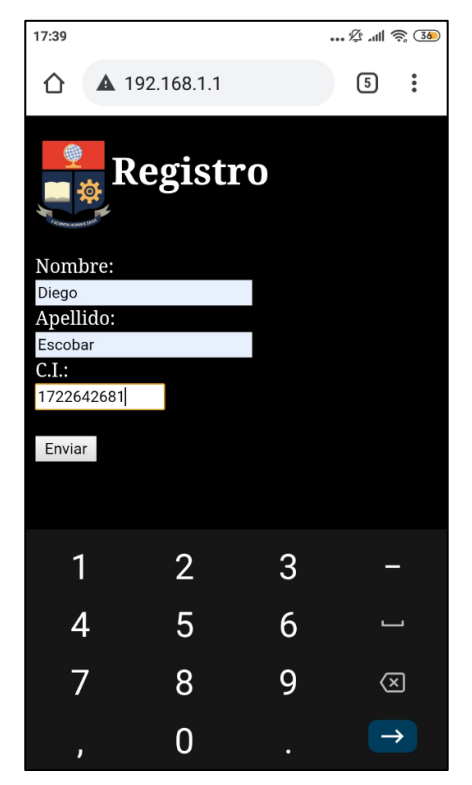

Figura 3.55: Envío de datos solicitados.

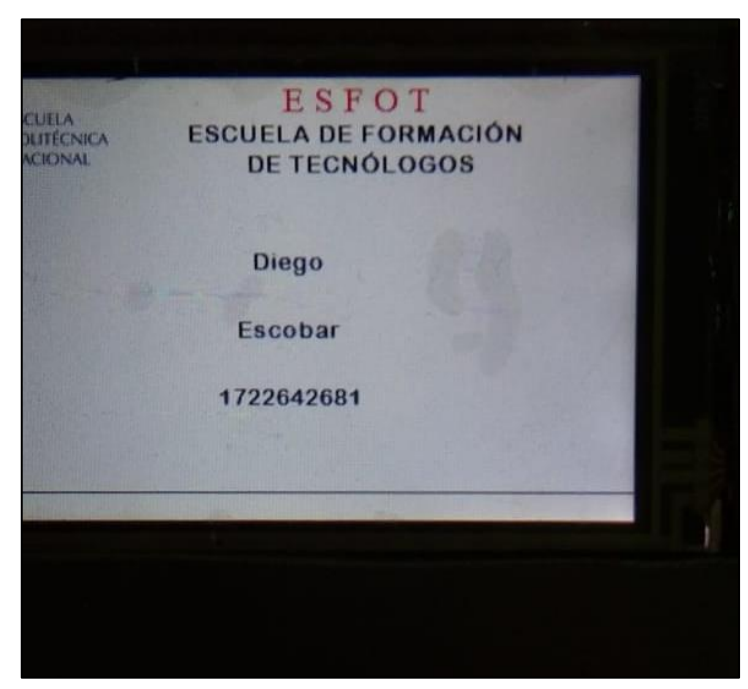

Figura 3.56: Datos enviados mostrados en la pantalla.

# **Armado y conexión del módulo completo**

Según el diagrama circuital seguido conforme las especificaciones dadas en la parte de diseño, la conexión se realizó con cable de cobre sólido AWG 27 el cual se muestra en la Figura 3.57.

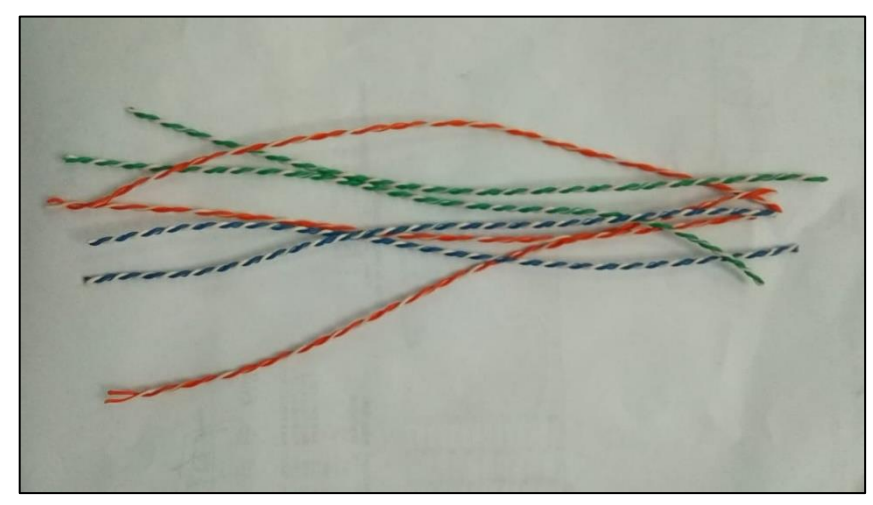

Figura 3.57: Cable sólido AWG 27.

Cuando se tuvieron todos los elementos componentes de la caja contendora del módulo entrenador lógico como lo indica la Figura 3.58, lo primero que fue colocado y asegurado dentro del mismo fue el transformador, se lo ubicó en el centro de la caja para que el peso fuese equilibrado tal como se observa en la Figura 3.59.

En la Figura 3.60, se observa cómo se colocó, aseguró y conectó la placa de las fuentes en conjunto con la parte frontal del módulo donde se ubicaron las borneras de salida de las fuentes de 5 V, el voltímetro, la señal de reloj, el frecuencímetro y el detector de estados lógicos.

Como ilustra la Figura 3.61, lo último en ser colocado dentro de la caja contenedora fue el módulo Arduino con la *shield*, la placa de comprobadores con su cableado respectivo y la parte correspondiente a la pantalla. Por último, en la Figura 3.62, se observa el resultado final de la conexión del módulo entrenador lógico.

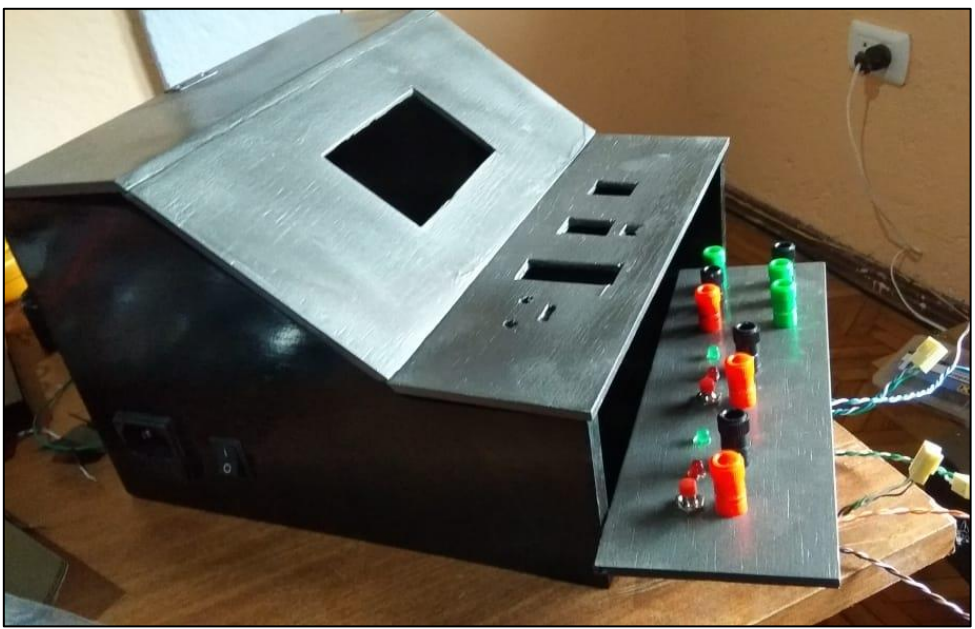

Figura 3.58: Partes de la caja contenedora.

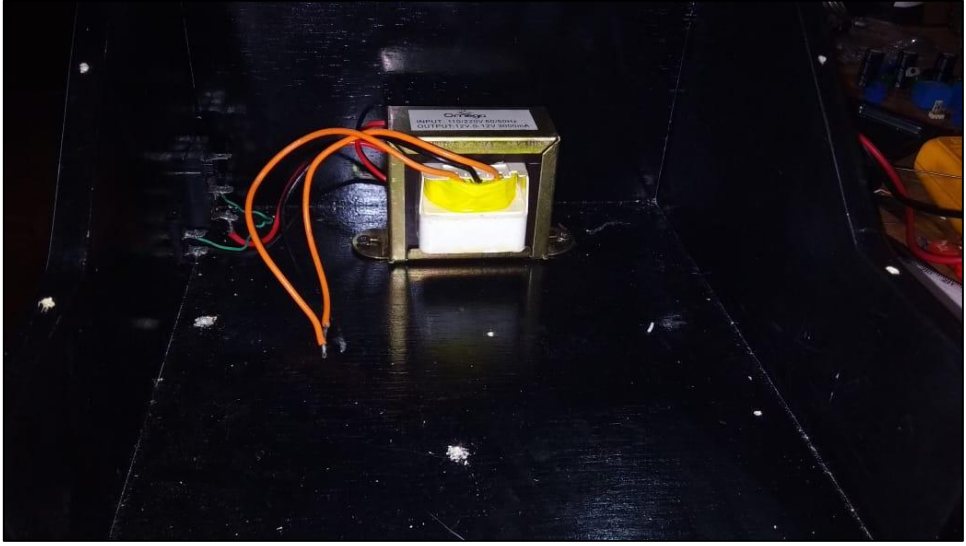

Figura 3.59: Aseguramiento del transformador.

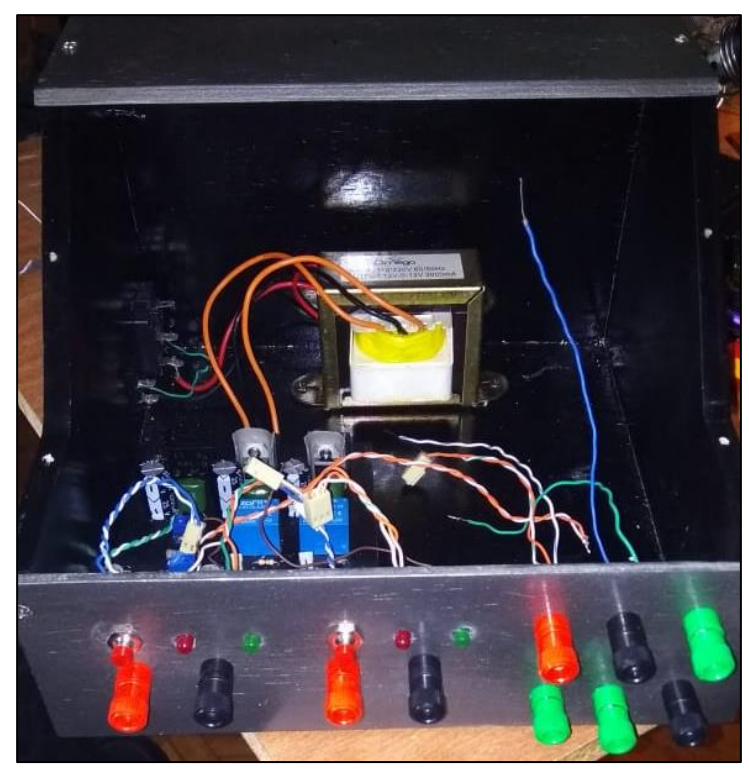

Figura 3.60: Proceso de conexión de fuentes y borneras.

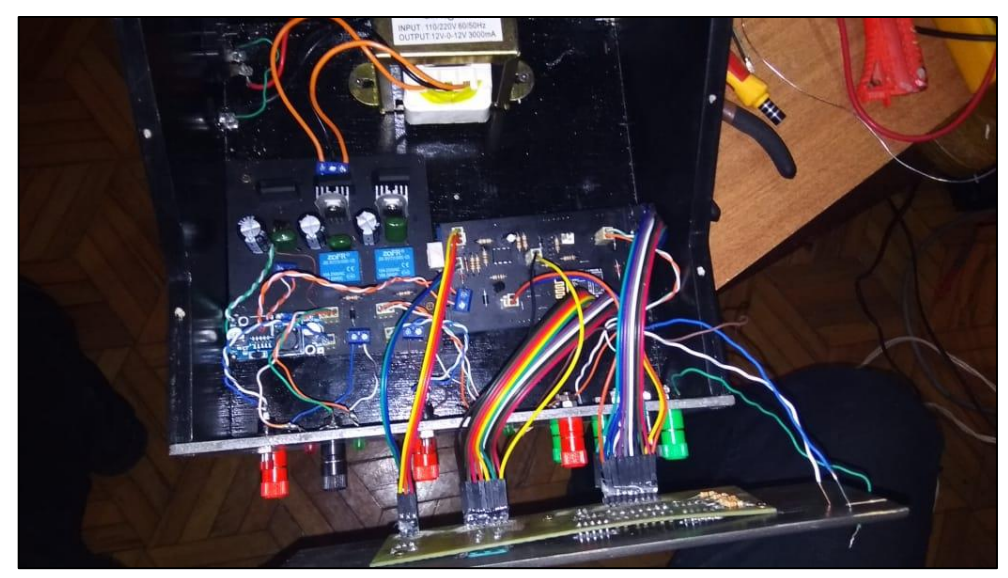

Figura 3.61: Proceso de conexión de la *shield*.
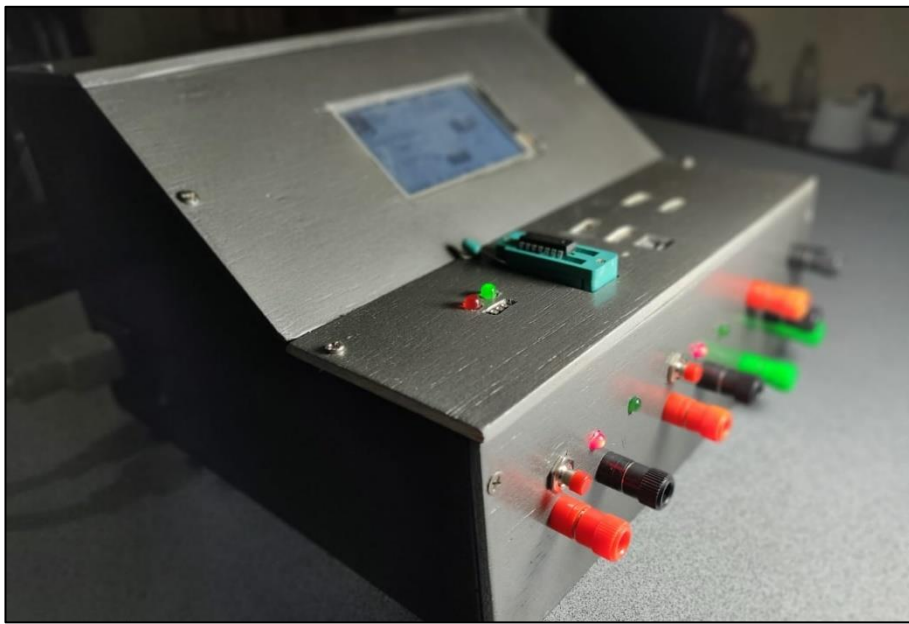

Figura 3.62: Resultado final de la conexión.

A continuación, la Tabla 3.1 detalla la cantidad y descripción de los elementos electrónicos y eléctricos usados en un módulo entrenador lógico.

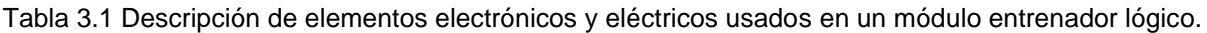

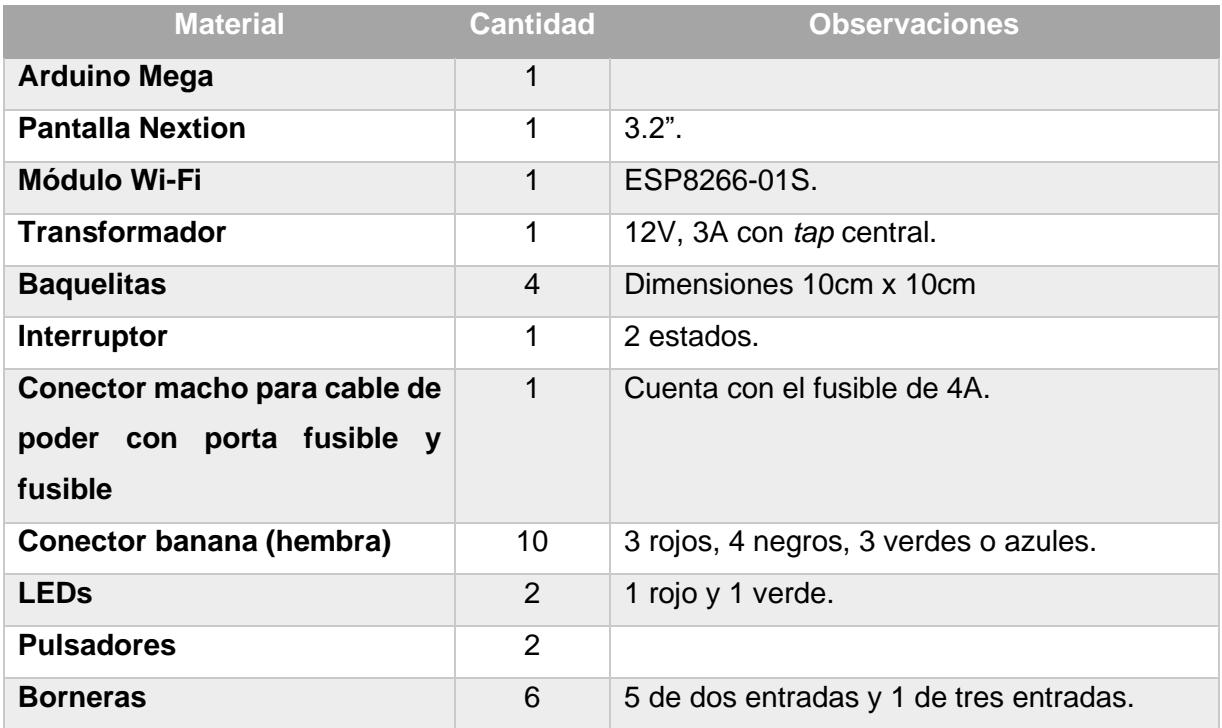

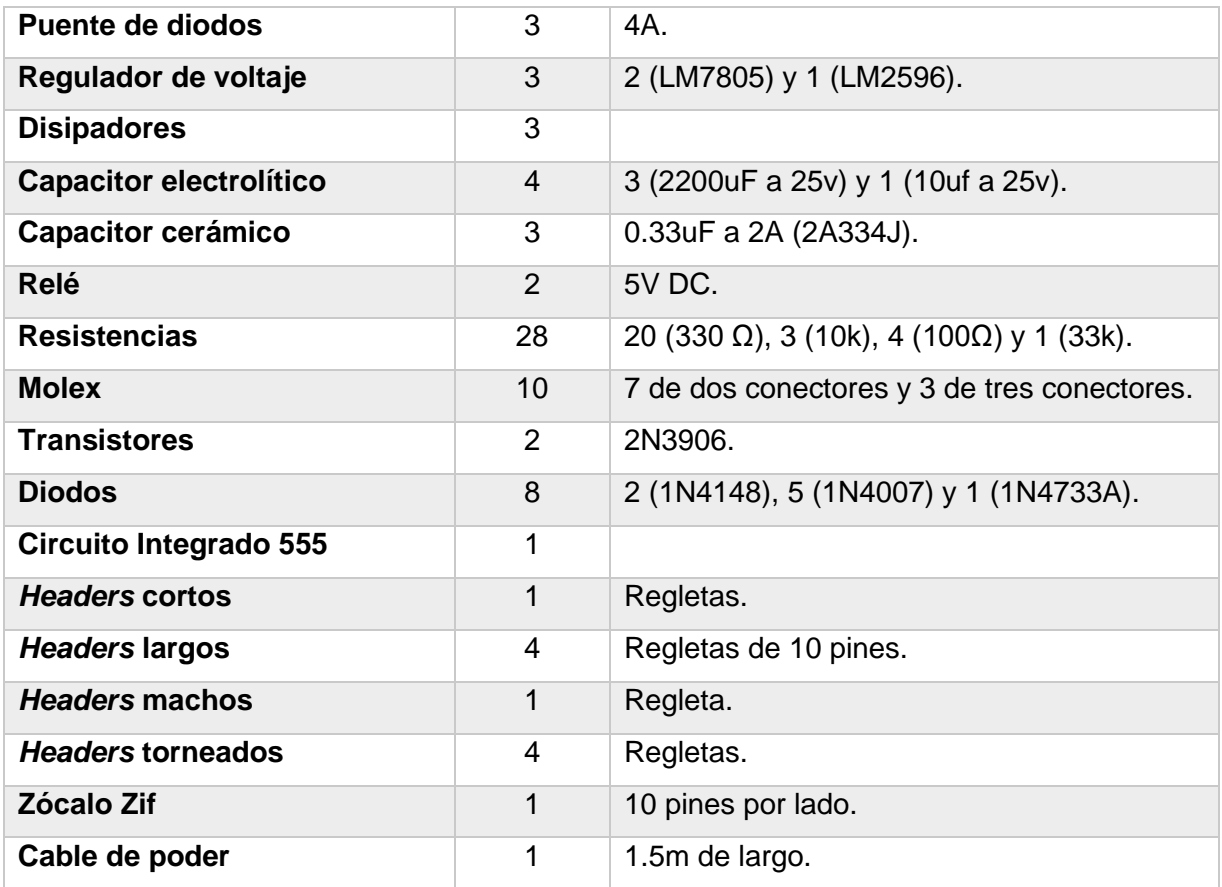

## **3.4 Probar el funcionamiento de los módulos entrenadores lógicos.**

Una vez que se realizó todo el proceso previo de construcción y conexión de circuitería, así como también construcción de la caja contenedora para el módulo, como procedimiento final se verificó el funcionamiento especificado de cada módulo entrenador lógico.

Como se muestra en la Figura 3.63, el módulo es encendido y solicita que se haga el registro necesario para la utilización de este, esto se hizo accediendo mediante el buscador del *smartphone*, ingresando la dirección IP dada por el módulo, como se ilustró en las Figura 3.57, Figura 3.58, Figura 3.59, Figura 3.60, de la sección anterior. Al enviar los datos solicitados el módulo accede a su menú principal y está listo para su utilización, como se observa en la Figura 3.64.

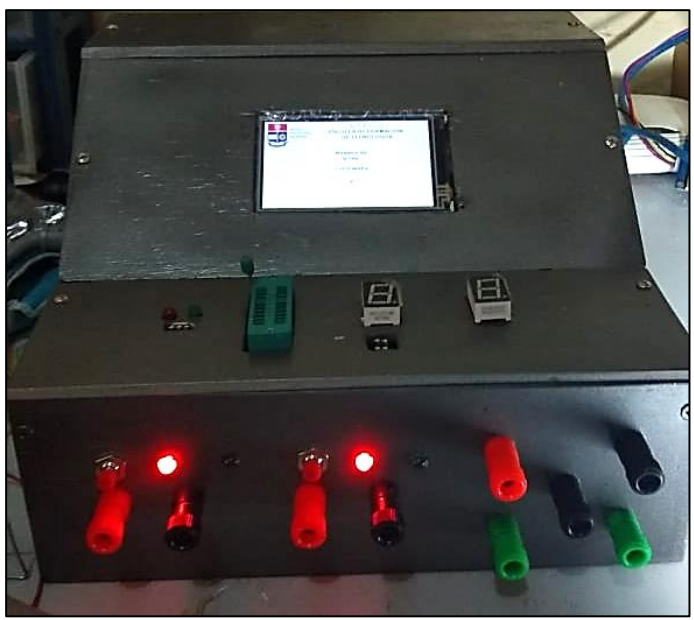

Figura 3.63: Encendido y acceso al módulo entrenador lógico.

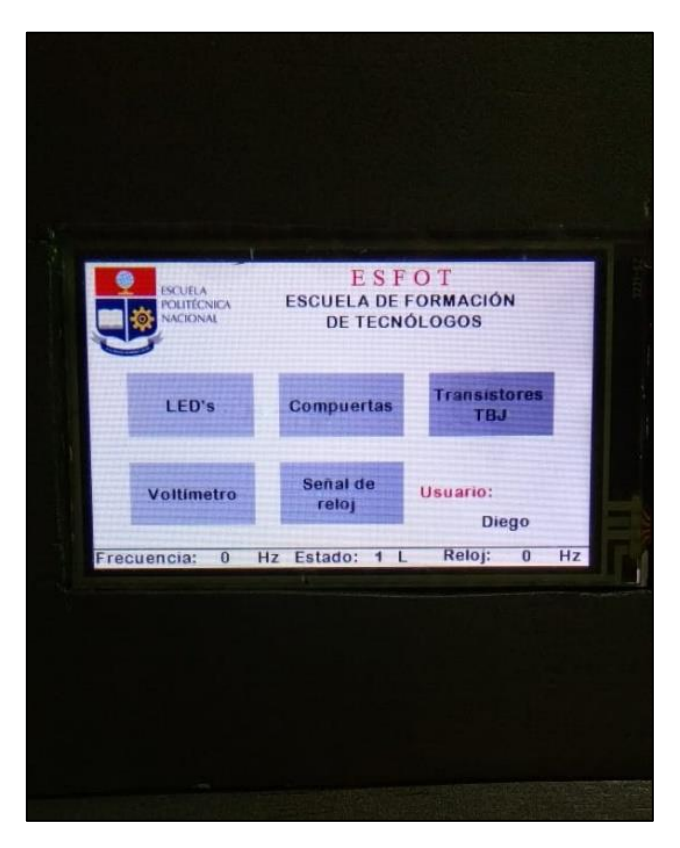

Figura 3.64: Acceso al menú principal del módulo entrenador lógico.

Al haber ingresado en el menú principal, se probó cada submenú presente, tales como:

- o Comprobador de compuertas lógicas de la familia 74XX, ilustrado en la Figura 3.65.
- o Comprobador de *displays* de 7 segmentos ánodo común, cátodo común y diodos LED, ilustrado en la Figura 3.66.
- o Comprobador de transistores NPN, mostrado en la Figura 3.67, y PNP, mostrado en la Figura 3.68.
- o Voltímetro, frecuencímetro y detector de estados lógicos, ilustrados en la Figura 3.69.
- o Señal de reloj, mostrada en la Figura 3.7.
- o Fuente de 5 voltios a utilizar para circuitos externos, mostrada en la Figura 3.71 y Figura 3.72.

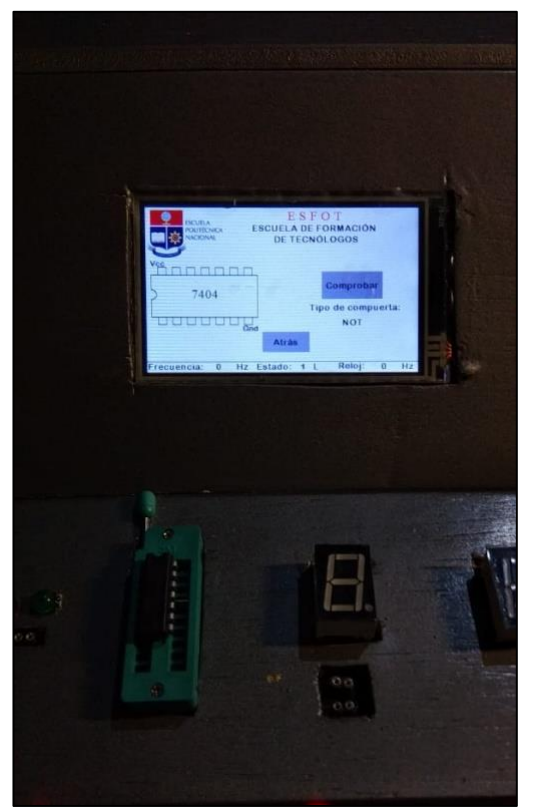

Figura 3.65: Prueba comprobador de compuertas lógicas.

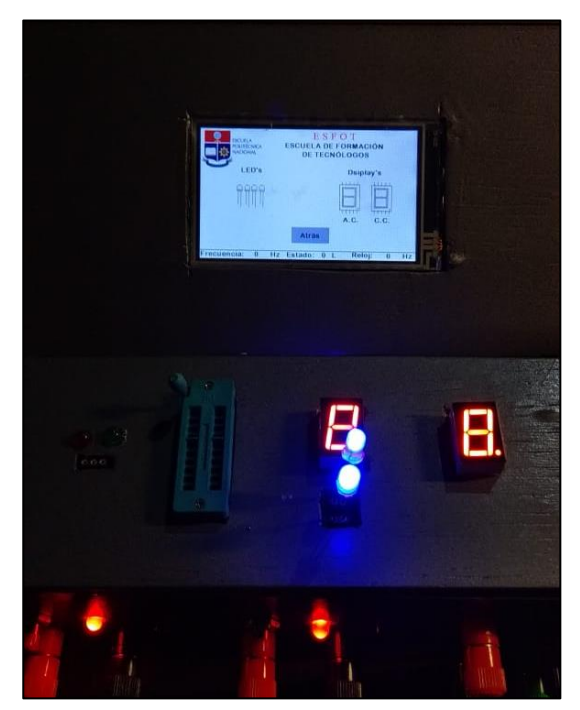

.

Figura 3.66: Prueba comprobador de *displays* y diodos LED.

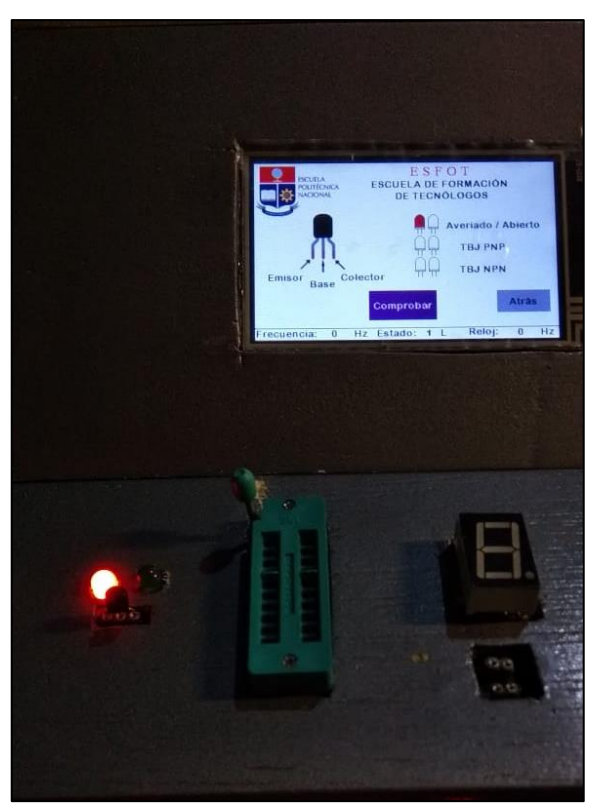

Figura 3.67: Prueba comprobador de transistores NPN.

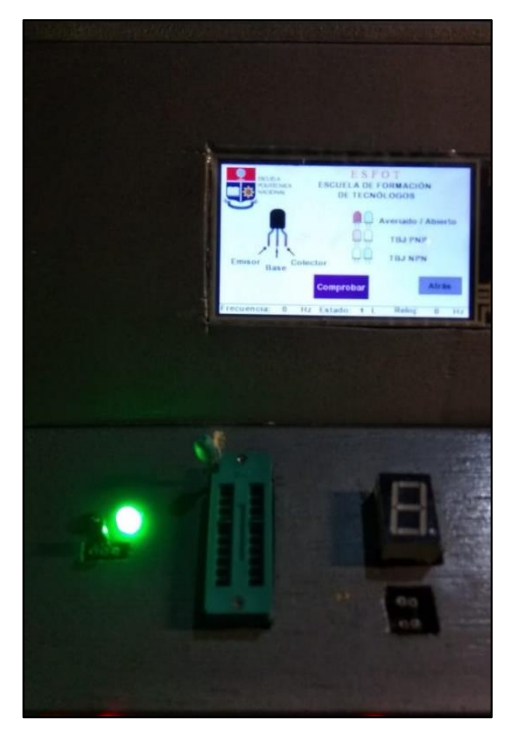

Figura 3.68: Prueba comprobador de transistores PNP.

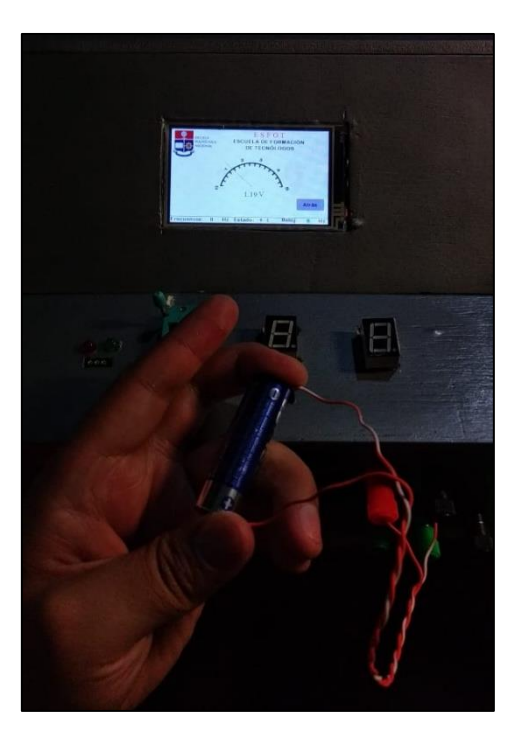

Figura 3.69: Prueba voltímetro, frecuencímetro y detector de estados lógicos.

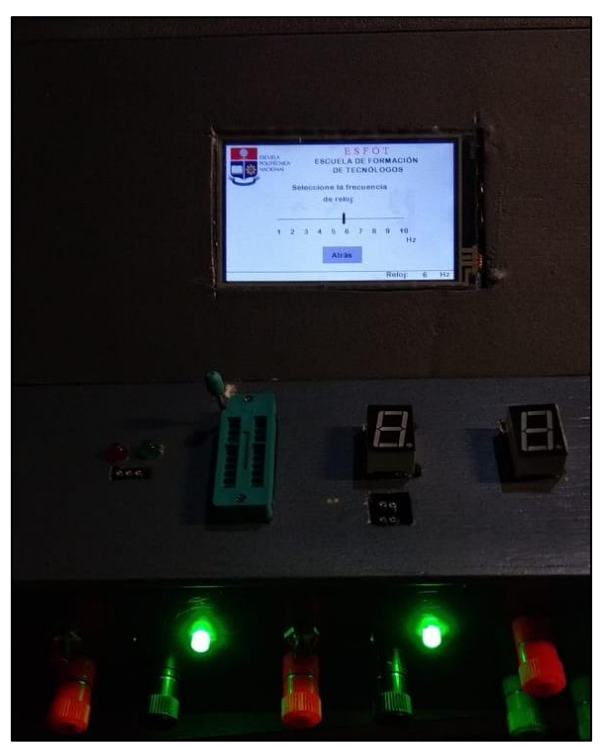

Figura 3.70: Prueba de señal de reloj.

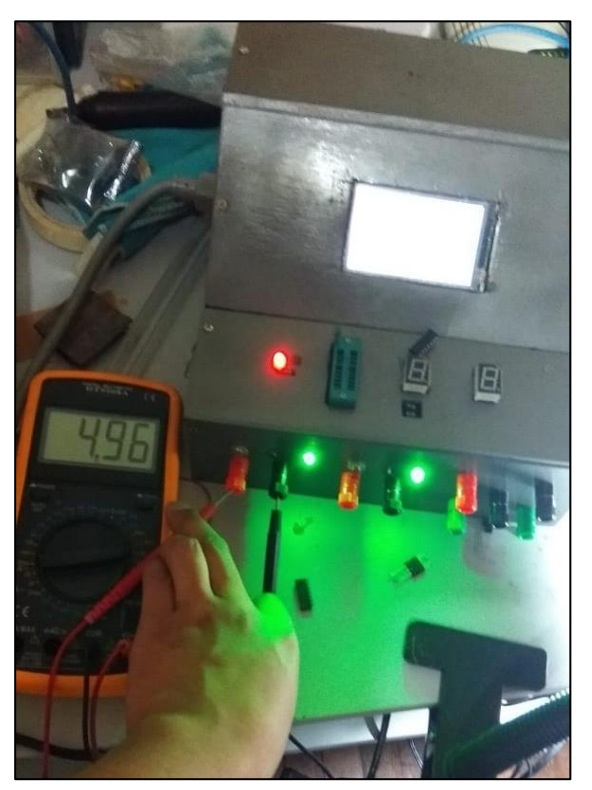

Figura 3.71: Prueba Fuente de 5 voltios N.º 1.

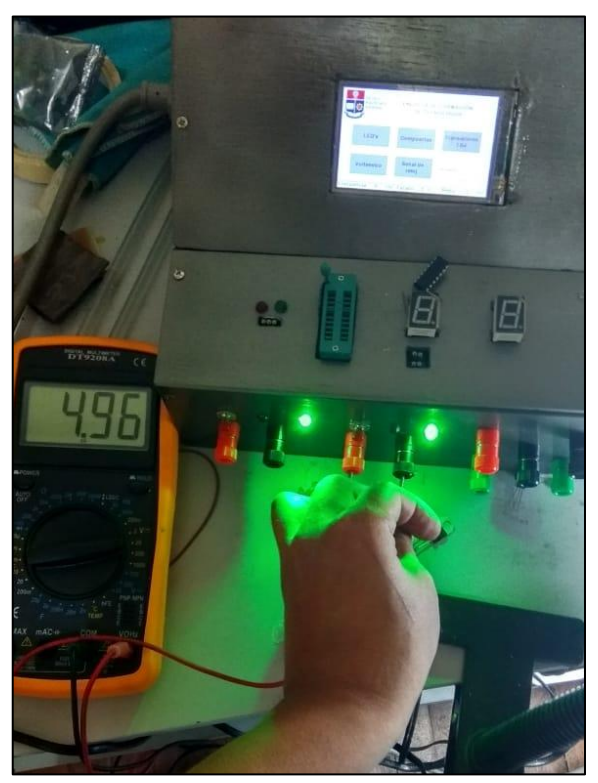

Figura 3.72: Prueba Fuente de 5 voltios N.º 2.

### **4. CONCLUSIONES Y RECOMENDACIONES**

#### **4.1 Conclusiones.**

- o La utilización de una placa Arduino como cerebro de los módulos entrenadores lógicos, provee una versatilidad y libertad muy amplia al momento de programar e implementar los diferentes componentes usados, debido a las numerosas salidas que la placa ofrece y a sus dimensiones, esto hace posible la buena distribución de cables y demás elementos a su alrededor como lo son las distintas fuentes, el transformador, la pantalla y los circuitos comprobadores.
- o La configuración de las pantallas utilizadas fue optimizada de una manera considerable al utilizar el mismo módulo Arduino para cargar el respectivo programa con la ayuda de la comunicación serial.
- o La comunicación entre el módulo entrenador lógico y el estudiante mediante el estándar 802.11, resultó ser innovadora y útil ya que se automatiza el control de uso del módulo mediante un dispositivo indispensable de la cotidianidad actual como lo es un *smartphone*.
- o Las etapas previas de este proyecto (diseño y programación) están desarrolladas de tal manera que en el momento de su implementación no presenten fallas, pero de ser el caso, para buscar una solución es necesario tener el conocimiento suficiente a cerca de las tesis presentadas y referirse a los autores de estas para realizar las correcciones con el criterio técnico y lógico apropiado.
- $\circ$  El aseguramiento del funcionamiento correcto del conjunto de circuitos es significativo para la realización de este trabajo de titulación, y esto se ha conseguido gracias a realizar el proceso de prueba y error en la *protoboard*, ahorrando tiempo y recursos para la implementación de los módulos entrenadores lógicos.
- $\circ$  Se evidenció el óptimo funcionamiento de los módulos entrenadores lógicos al haber realizado las pruebas con una numerosa variedad de elementos en buen estado, mal

estado, diferentes numeraciones y diferentes tipos de elementos, asegurando que los módulos arrojen los valores previstos y simulados en cada caso.

- $\circ$  Como proceso más importante para la alcanzar los objetivos propuestos en este trabajo de titulación se destaca a la soldadura de los elementos en la PCB, ya que esto evita el riesgo de que se produzca un cortocircuito y dañar una o varias partes de los módulos entrenadores lógicos.
- o El número de módulos implementados satisface en gran medida a los requerimientos de cada práctica, contribuyendo a que los estudiantes formen cada vez grupos más pequeños para la utilización del módulo y no se tengan problemas de no disponibilidad de este.
- $\circ$  En el mercado no se ha encontrado un dispositivo que integre tantas funcionalidades en sí mismo, y con esto se deduce que sería un buen proyecto su manufactura a gran escala y posterior venta.
- o El cumplimiento de los objetivos y redacción del presente trabajo de titulación, ayuda al lector a comprender este tema aun teniendo conocimientos básicos sobre electrónica, de la misma manera quien sirva referirse a este trabajo podrá entender la construcción del módulo entrenador lógico.

#### **4.2 Recomendaciones.**

- o Se aconseja tomar el tema del ordenamiento de cables con significativo cuidado, ya que esto contribuye a la presentación interna en este caso con el módulo entrenador lógico, así como también a la prevención de problemas eléctricos por cruce de cables.
- $\circ$  Se recomienda que la soldadura de uniones de cables y elementos dentro de la caja contenedora de los módulos entrenadores lógicos se haga respetando las distancias entre elementos y cables, es decir no dejar excedentes de cable sin recubrimiento y excedentes de material de los dispositivos como patas de LEDs, capacitores, borneras, etc.
- o El material usado para construir la caja contenedora de los circuitos debe contar con características aislantes y también que brinden facilidad para poder asegurar cada circuito a ella, para evitar el golpe de los mismo en el transporte del módulo entrenador lógico.
- $\circ$  Es aconsejable seguir estrictamente los lineamientos dados en la fase de diseño y programación, esto para asegurar la operatividad correcta del módulo entrenador lógico. Y en general es importante resaltar la importancia de saber seguir el diagrama de un circuito electrónico.
- o El buen uso que se les dé a los módulos entrenadores lógicos por parte de los beneficiados determinará su vida útil especialmente de sus componentes eléctricos y electrónicos.

# **5. REFERENCIAS BIBLIOGRÁFICAS**

- [1] M. O. M. B. C. D. M. M. A. M. A. G. Francisco J. Quiles, «ResearchGate,» 10 Julio 2014. [En línea]. Available: https://www.researchgate.net/publication/276276364 La importancia de las practica s\_en\_laboratorios\_tradicionales\_para\_el\_aprendizaje\_de\_tecnologia\_de\_circuitos\_int egrados\_digitales. [Último acceso: 24 Agosto 2020].
- [2] ESFOT, «Silabo Electrónica Analógica y Digital,» Quito, 2019.
- [3] M. Crespo, C. Pendino y G. Roldàn, «Universidad Nacional de Rosario,» 2015. [En línea]. Available: https://rephip.unr.edu.ar/bitstream/handle/2133/4369/21501- 15%2520TECNOLOGIA%2520DE%2520CONTROL%2520- %2520Componentes%2520Electr%25C3%25B3nicos%2520- %2520Cap%25C3%25ADtulo%25202.pdf?sequence=2. [Último acceso: 28 Agosto 2020].
- [4] M. Santos, «Hardzone,» 18 Marzo 2018. [En línea]. Available: https://hardzone.es/2018/03/18/causas-fallos-dispositivos-electronicos/. [Último acceso: 28 Agosto 2020].
- [5] E. P. Nacional, «ESFOT,» 2017. [En línea]. Available: https://esfot.epn.edu.ec/index.php/oferta-academica/tecnologia-superior-en-redes-ytelecomunicaciones. [Último acceso: 18 Marzo 2020].
- [6] A. Ramaprasad y B. Ross, «Ministerio de Educacòn del Perù,» 2016. [En línea]. Available: http://umc.minedu.gob.pe/la-importancia-de-la-retroalimentacion-en-elproceso-de-evaluacion/. [Último acceso: 28 Agosto 2020].
- [7] A. Basantes, «Repositorio Universidad Tècnica del Norte,» 2013. [En línea]. Available: http://repositorio.utn.edu.ec/bitstream/123456789/1089/5/04%20ISC%20054- CAP%C3%8DTULO%20IV.pdf. [Último acceso: 28 Agosto 2020].
- [8] A. C. Lopez, «Circuitos Eléctricos,» [En línea]. Available: https://circuitoselectricos88.weebly.com/partes.html. [Último acceso: 24 Agosto 2020].
- [9] L. Saucedo, «Instrumentos de Médicion Eléctrica,» 2014. [En línea]. Available: https://biblioteca.istrfa.edu.pe/admin/img/pdf/Instrumentos%20de%20Medici%C3%B3n %20El%C3%A9ctrica%20-%20Ternium.pdf. [Último acceso: 24 Agosto 2020].
- [10] J. A. R. Morales, «Pasion electronica,» 05 Diciembre 2019. [En línea]. Available: https://pasionelectronica.com/zener-diodo-funcionamiento/. [Último acceso: 28 Agosto 2020].
- [11] O. Electrónica, «Onuba Electrónica,» 2015. [En línea]. Available: https://www.onubaelectronica.es/frecuencimetro/#more-4712. [Último acceso: 28 Agosto 2020].
- [12] V. Garcia, «Hispavila,» 2015. [En línea]. Available: http://www.ieslosviveros.es/alumnos/asig8/carpeta714/IntroducciA\_n\_Proteus\_.pdf. [Último acceso: 17 Agosto 2020].
- [13] Hubor, «hubor-proteus,» 2015. [En línea]. Available: https://www.huborproteus.com/proteus-pcb/proteus-pcb.html. [Último acceso: 17 Agosto 2020].
- [14] J. E. Crespo, «Aprendiendo Arduino,» WordPress, 22 Mayo 2017. [En línea]. Available: http://www.aprendiendoarduino.com/tag/ide/. [Último acceso: 25 Agosto 2020].
- [15] M. Fedriani, «wikitools,» [En línea]. Available: https://wikitool.info/sketchup/. [Último acceso: 25 Agosto 2020].
- [16] M. Banzi y M. Sioh, Introducción a Arduino, Sebastopol: Anaya, 2016.
- [17] D. Bolaños, «Apuntes de electrónica, Informática y Tecnología,» 12 Febrero 2019. [En línea]. Available: http://www.bolanosdj.com.ar/MOVIL/ARDUINO2/tiposarduino.pdf. [Último acceso: 20 Agosto 2020].
- [18] TECmikro, «TECmikro,» [En línea]. Available: https://tecmikro.com/arduino/332 arduino-mega.html. [Último acceso: 18 Enero 2021].
- [19] A. Román, «Proyecto Arduino,» 2017. [En línea]. Available: https://proyectoarduino.com/arduino-mega-2560/. [Último acceso: 02 Septiembre 2020].
- [20] Autores, «Geek Factory,» 18 Septiembre 2017. [En línea]. Available: https://www.geekfactory.mx/tutoriales/tutoriales-arduino/alimentar-el-arduino-la-guiadefinitiva/. [Último acceso: 27 Agosto 2020].
- [21] J. E. Crespo, «Aprendiendo Arduino,» Wordpress, 2014. [En línea]. Available: https://aprendiendoarduino.wordpress.com/2017/09/12/que-es-esp8266/. [Último acceso: 19 Agosto 2020].
- [22] L. d. V. Hernández, «Programar fácil,» 2017. [En línea]. Available: https://programarfacil.com/podcast/como-configurar-esp01-wifi-esp8266/. [Último acceso: 18 Enero 2021].
- [23] «Naylamp Mecatronics,» 2020. [En línea]. Available: https://naylampmechatronics.com/conversores-dc-dc/196-convertidor-voltaje-dc-dcstep-down-3a-lm2596.html. [Último acceso: 2020 Octubre 08].
- [24] J. J. F. d. Dios y J. Caride Ulloa, «PicManía by RedRaven,» 04 03 2020. [En línea]. Available: https://picmania.garciacuervo.net/recursos/redpictutorials/fabricacion\_pcb/pcbs\_preliminar.pdf. [Último acceso: 18 Agosto 2020].
- [25] J. J. Bravo, «Universitat de les Illes Balears,» 2018. [En línea]. Available: https://dspace.uib.es/xmlui/bitstream/handle/11201/151210/Memoria\_EPSU0862.pdf?s equence=1. [Último acceso: 18 Agosto 2020].
- [26] J. R. R. Guevara y A. A. Acevedo Martínez, «Repositorio Universidad Autónoma de Nicaragua, **b. 2017.** [En línea]. Available: https://repositorio.unan.edu.ni/8328/1/98157.pdf. [Último acceso: 19 Agosto 2020].
- [27] A. Wong, «IDT,» 2011. [En línea]. Available: https://www.redeweb.com/\_txt/676/66.pdf. [Último acceso: 20 Agosto 2020].
- [28] «Exposiicones de Informatica, UCE.,» Google sites, [En línea]. Available: https://sites.google.com/site/exposicionesdeinformatica/dispositivo-deentrada/pantallas-tactiles/historia/tipos-de-pantallas-tactiles. [Último acceso: 20 Agosto 2020].
- [29] Anónimo, «Culturacion,» [En línea]. Available: https://culturacion.com/que-son-y-comofuncionan-las-pantallas-tactiles/. [Último acceso: 20 Agosto 2020].
- [30] N. Distribution, «Nextion,» 2018. [En línea]. Available: https://nextion.ca/datasheets/nx4024k032\_011/. [Último acceso: 18 Enero 2021].
- [31] J. Toapanta y K. Viteri, *Diseño de módulos entrenadores lógicos con conexión inalámbrica a dispositivos móviles para el laboratorio de Tecnología Eléctrica y Electrónica, Área de Sistemas Digitales,* Quito, 2020.
- [32] «Nextion. tech,» 2020. [En línea]. Available: https://nextion.tech/datasheets/nx4024k032/. [Último acceso: 03 Septiembre 2020].
- [33] «Techlandia,» 2019. [En línea]. Available: https://techlandia.com/mejor-tft-lcdhechos 371710/. [Último acceso: 12 Octubre 2020].
- [34] P. Bahamonde, *PROGRAMACIÓN DE MÓDULOS ENTRENADORES LÓGICOS CON CONEXIÓN INALÁMBRICA PARA EL LABORATORIO DE TECNOLOGÍA ELÉCTRICA Y ELECTRÓNICA ÁREA DE SISTEMAS DIGITALES,* Quito, 2020.
- [35] J. Rodrigo, «PANAMAHITEK,» 2016. [En línea]. Available: http://panamahitek.com/conecta-arduino-mundo-esp8266/. [Último acceso: 19 Agosto 2020].
- [36] Universidad Antonio de Nebrija, «geocites.ws,» 2014. [En línea]. Available: http://www.geocities.ws/curso\_tecnologia\_electronica/TemasTE2/TE2-T02C.pdf. [Último acceso: 18 Agosto 2020].

**6. ANEXOS.** 

**ANEXO A: Guía básica para un correcto perforado y soldadura en la placa PCB.**

# **ANEXO A**

**Guía básica para un correcto perforado y soldadura en la placa PCB.**

1. Una vez teniendo la placa PCB con sus pistas respectivas, se procede a realizar la perforación de esta según los "*buttom silk*" presentes en las pistas como se observa en la Figura 6.1 y Figura 6.2, para esto normalmente se usa un taladro de mesa ayudando a la exactitud del perforado, caso contrario también se suele utilizar un taladro.

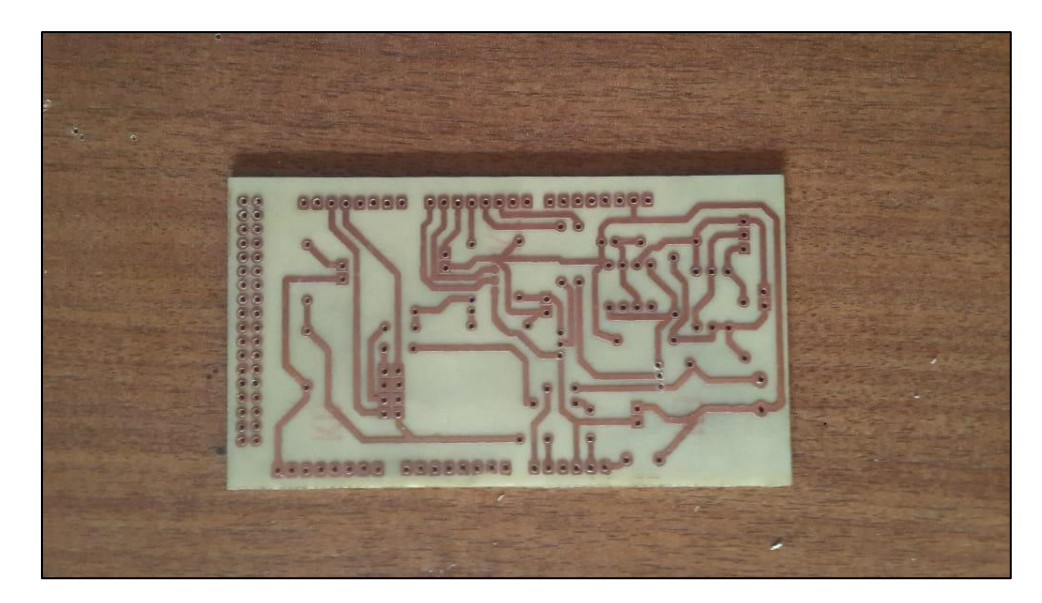

Figura 6.1: Paso 1, vista superior [31].

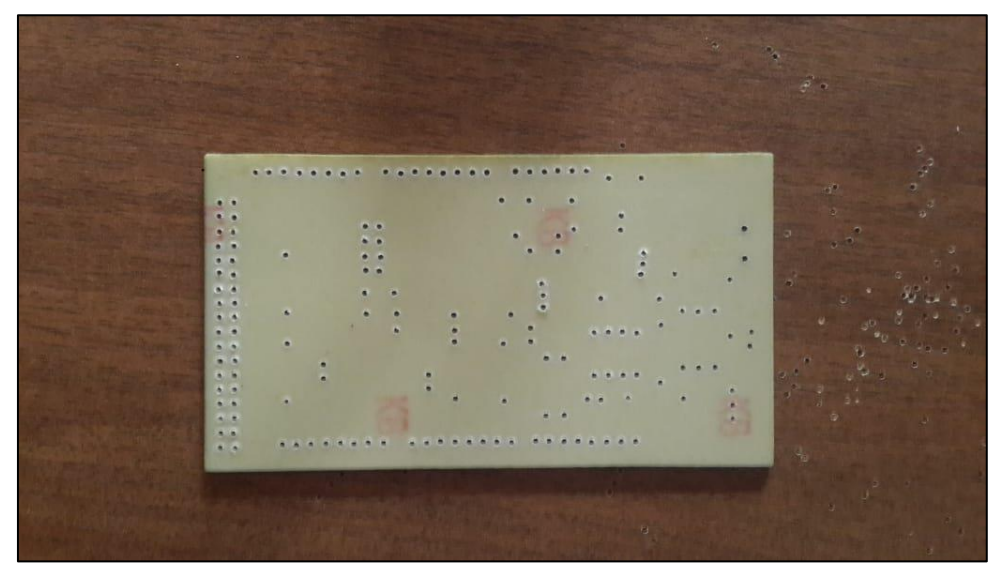

Figura 6.2: Paso 1, vista inferior [31].

- 2. Antes de empezar el proceso de soldadura, primero se debe limpiar la punta del cautín con una malla metálica o lija suave, para evitar problemas de impurezas que impidan la distribución de calor en la punta del cautín.
- 3. Conectar el cautín a la corriente eléctrica y esperar a que alcance la temperatura indicada.
- 4. Tomar el cautín por la parte plástica haciendo de cuenta que es un lápiz, no se debe entrar en contacto con la varilla de metal para evitar quemaduras.
- 5. Desenrollar el filamento de estaño sin exagerar, de esta manera solo utilizaremos los necesario conforme se vaya soldando. Empapar la punta del estaño y la punta del cautín en la pasta para soldar evitando respirar el humo que desprende ya que es toxico.
- 6. Colocar el estaño cerca del punto de suelda y el cautín en un ángulo de aproximadamente 45°. Hacer que el filamento y la punta del cautín entren en contacto hasta que el estaño se derrita y caiga en el punto de la PCB evitando el exceso de suelda.
- 7. Dejar enfriar el estaño derretido, evitar soplar para enfriar ya que esto quita el brillo en el punto de suelda, no es óptimo.
- 8. Repetir el proceso limpiando constantemente la punta del cautín como se sugiere en el punto 1, tomando en cuenta el cuidado ya que el cautín ahora está caliente. El resultado se muestra en la Figura 6.3 y Figura 6.4.

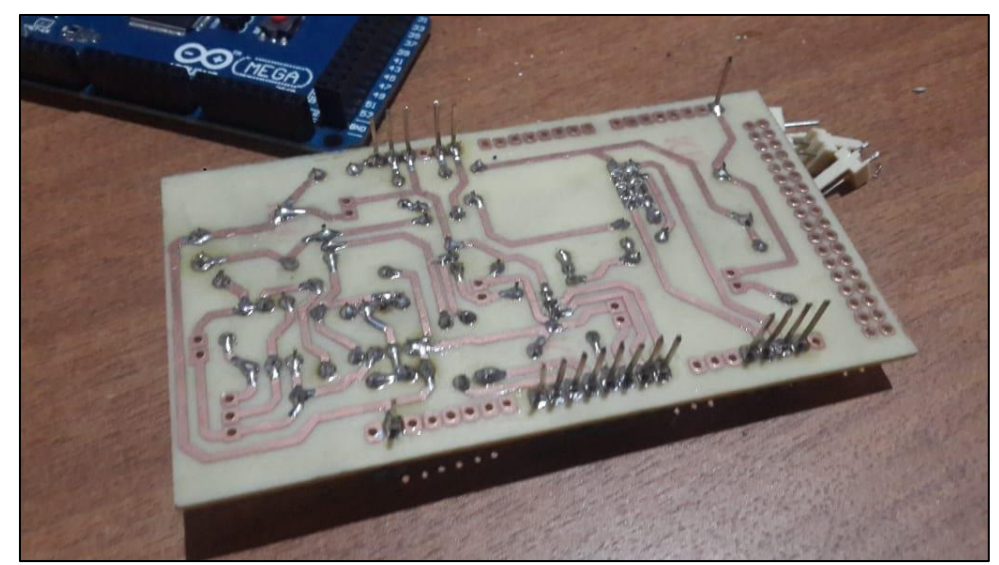

Figura 6.3: Resultado del proceso de soldadura, vista de puntos de suelda [31].

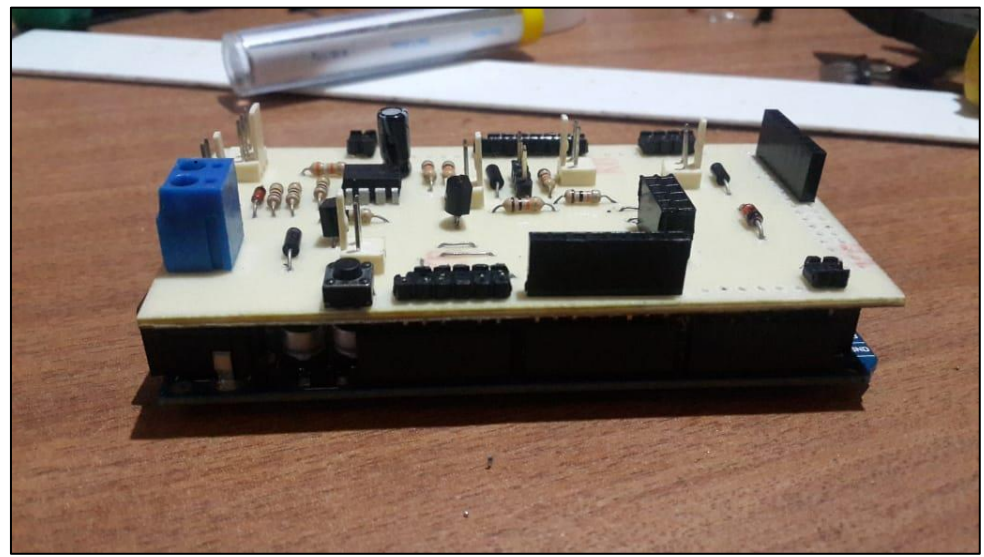

Figura 6.4: Resultado del proceso de soldadura, vista de elementos soldados [31].